# Gebrauchsanweisung

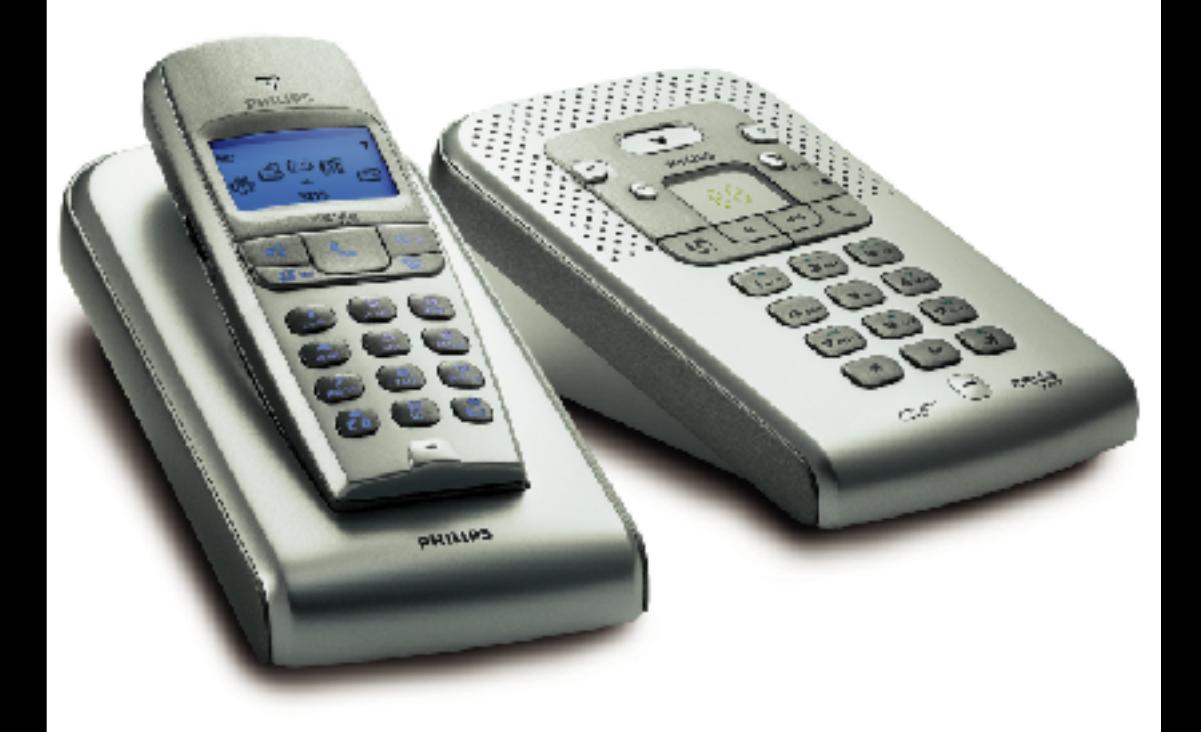

ZENK

# **PHILIPS**

## **Menü Übersicht**

Sie können mit der "Pilot-Taste"  $\blacklozenge \P$ , seitlich am Mobilteil, in den Menüs blättern  $\blacklozenge \P$ .

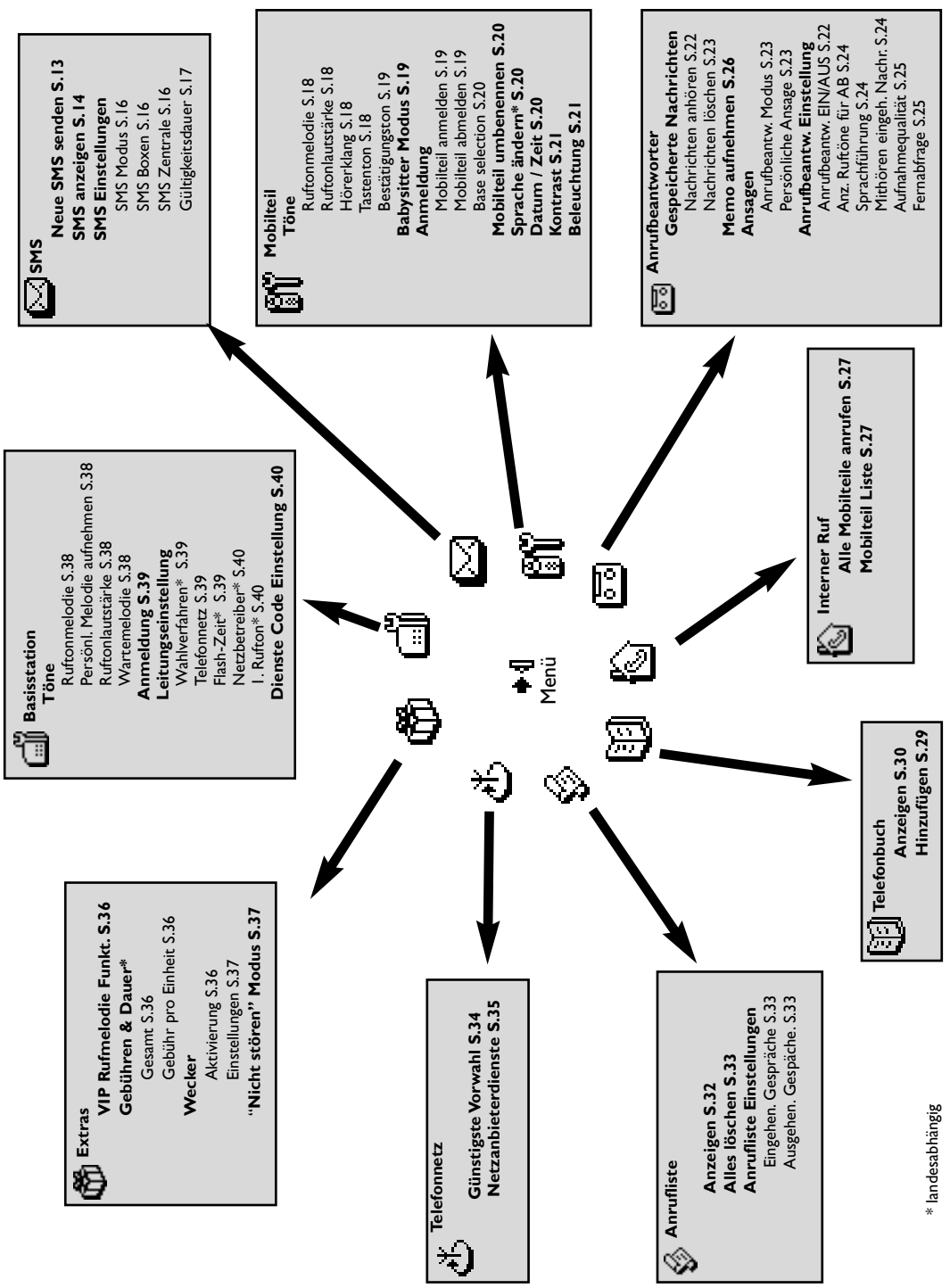

## **Mobilteil Zenia 300 Vox**

<span id="page-2-0"></span>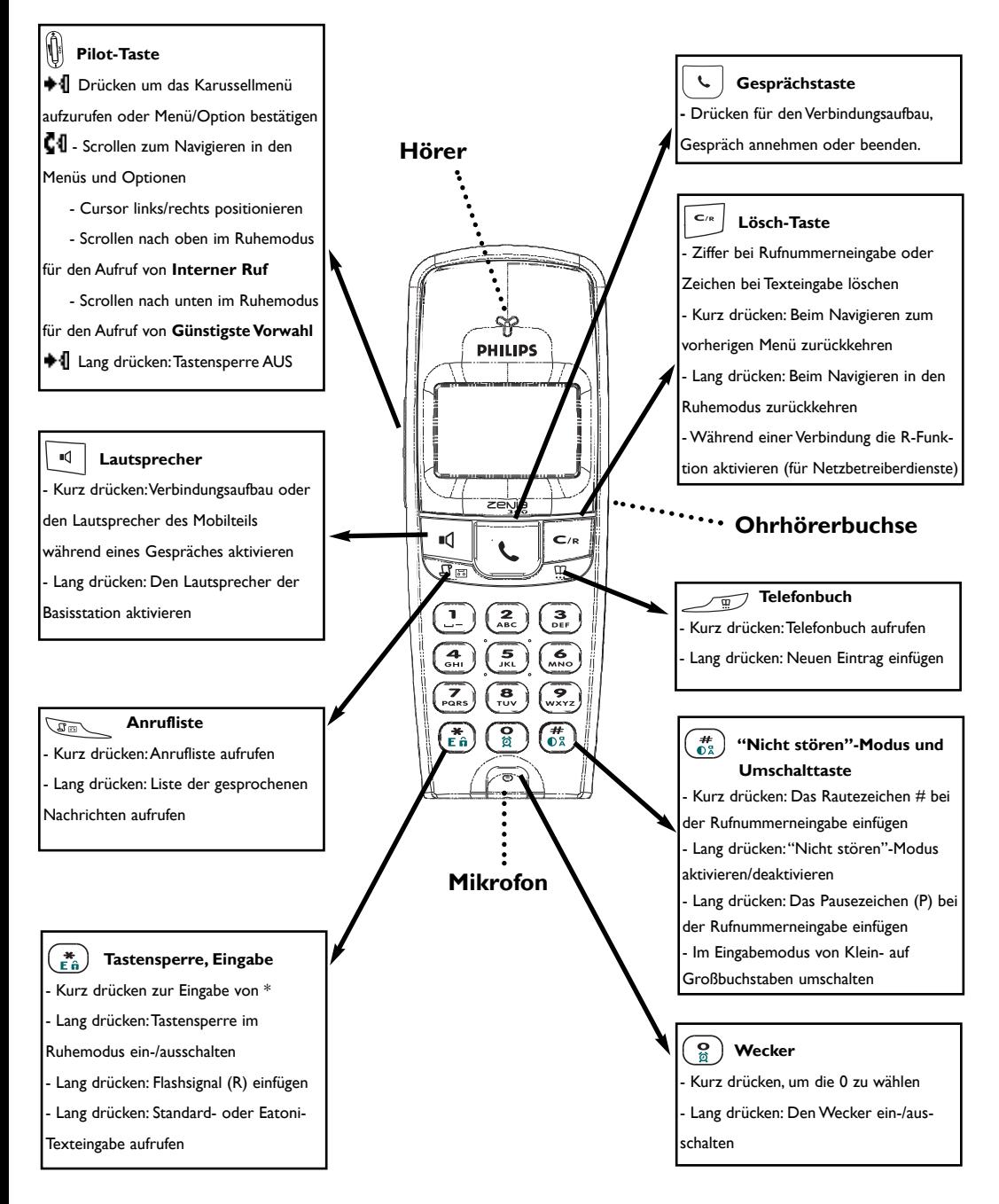

## <span id="page-3-0"></span>**Symbole auf dem Display**

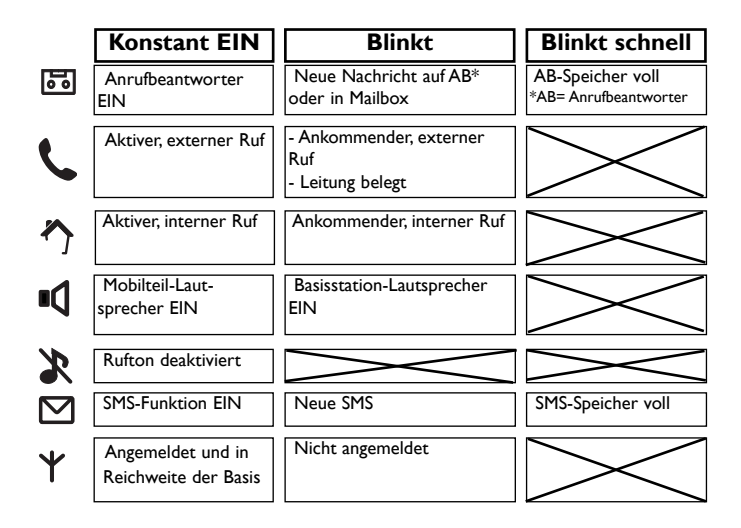

### **Akkusymbol**

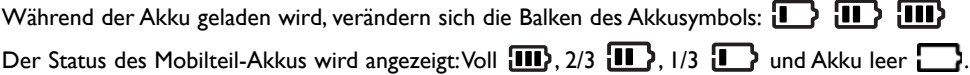

## **Informationen auf dem Display der Basisstation**

Das Display der Basisstation ist aktiv, wenn der AB eingeschaltet ist. Die Anzahl der bereits gelesenen Nachrichten wird angezeigt (konstant).

Die Anzahl neuer Nachrichten wird angezeigt (blinkend).

Wenn "Stumm" auf der Basis aktiviert ist, zeigt das Display:

Wenn Sie beim Anhören von Nachrichten die Taste  $\left(\begin{smallmatrix} \bullet & \cdots \ \bullet & \bullet\end{smallmatrix}\right)$  (Pause) drücken, zeigt das Display:

Beim Aufnehmen einer Memo auf der Basisstation, beim Mitschneiden eines Gespräches oder wenn eine Nachricht vorliegt, zeigt das Display (alternierend):

Wenn der AB-Speicher voll ist, wird die Anzahl der Nachrichten angezeigt. (schnell blinkend):

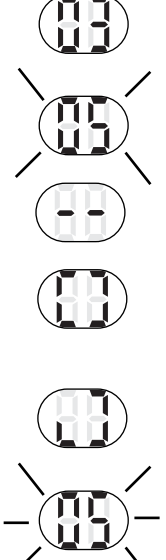

## **Basisstation Zenia 300 Vox**

<span id="page-4-0"></span>Die Basisstation kann genauso wie ein Mobilteil zum Telefonieren verwendet werden.

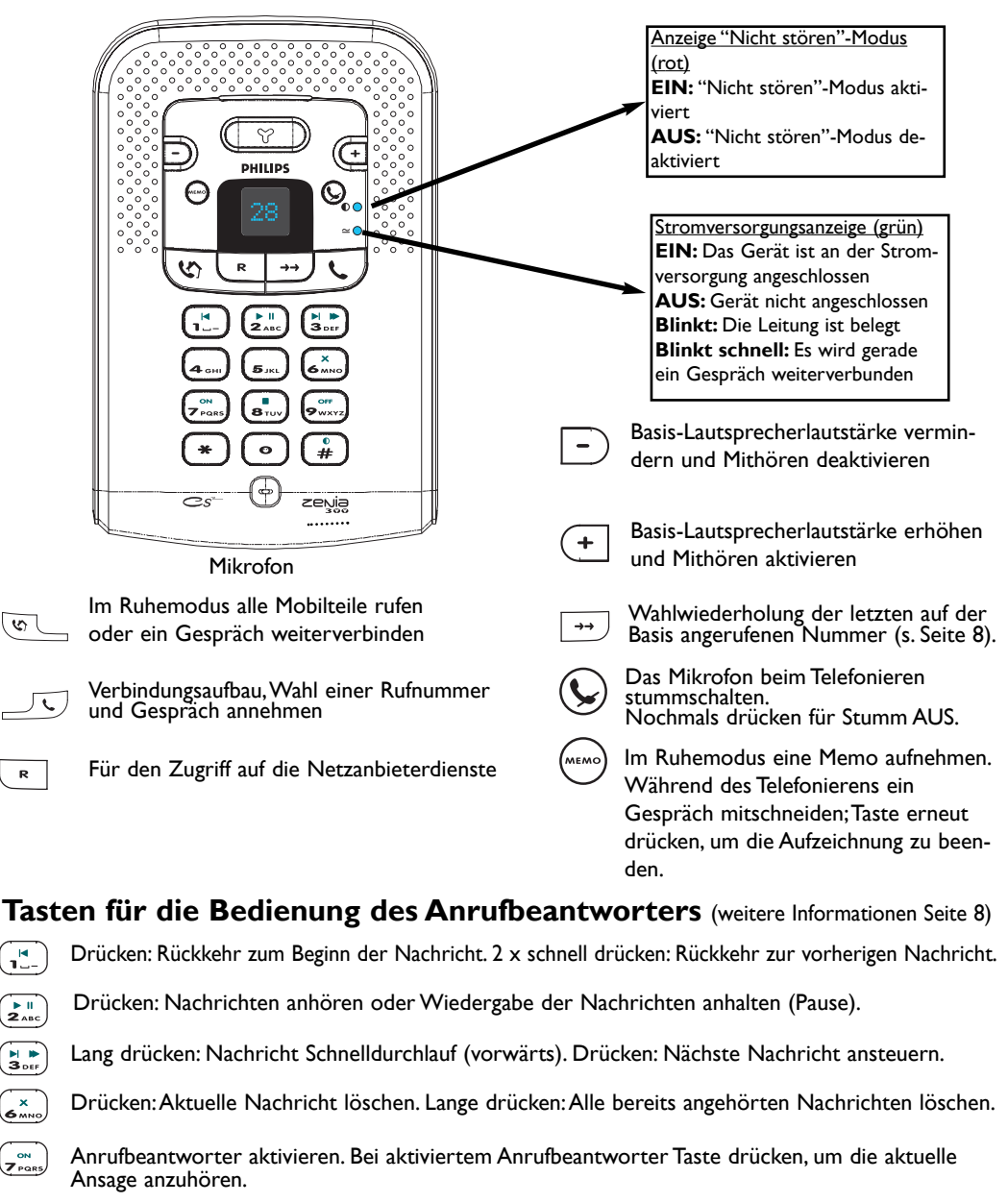

- Die Wiedergabe der aktuellen Nachricht beenden.
- Den Anrufbeantworter deaktivieren.
- Den "Nicht stören"-Modus aktivieren/deaktivieren.

### **4 Basisstation**

 $\frac{0}{4}$ 

 $\sqrt{2}$ 

 $\mathbf{R}$ 

٦š.

 $\frac{1}{2}$   $\frac{1}{2}$  $\left(\begin{array}{cc} \bullet & \bullet \\ \bullet & \bullet \\ \bullet & \bullet\end{array}\right)$  $\overline{\epsilon_{\min}}$ 

 $\sqrt{\frac{2}{n}}$ 

### **Inhaltsverzeichnis**

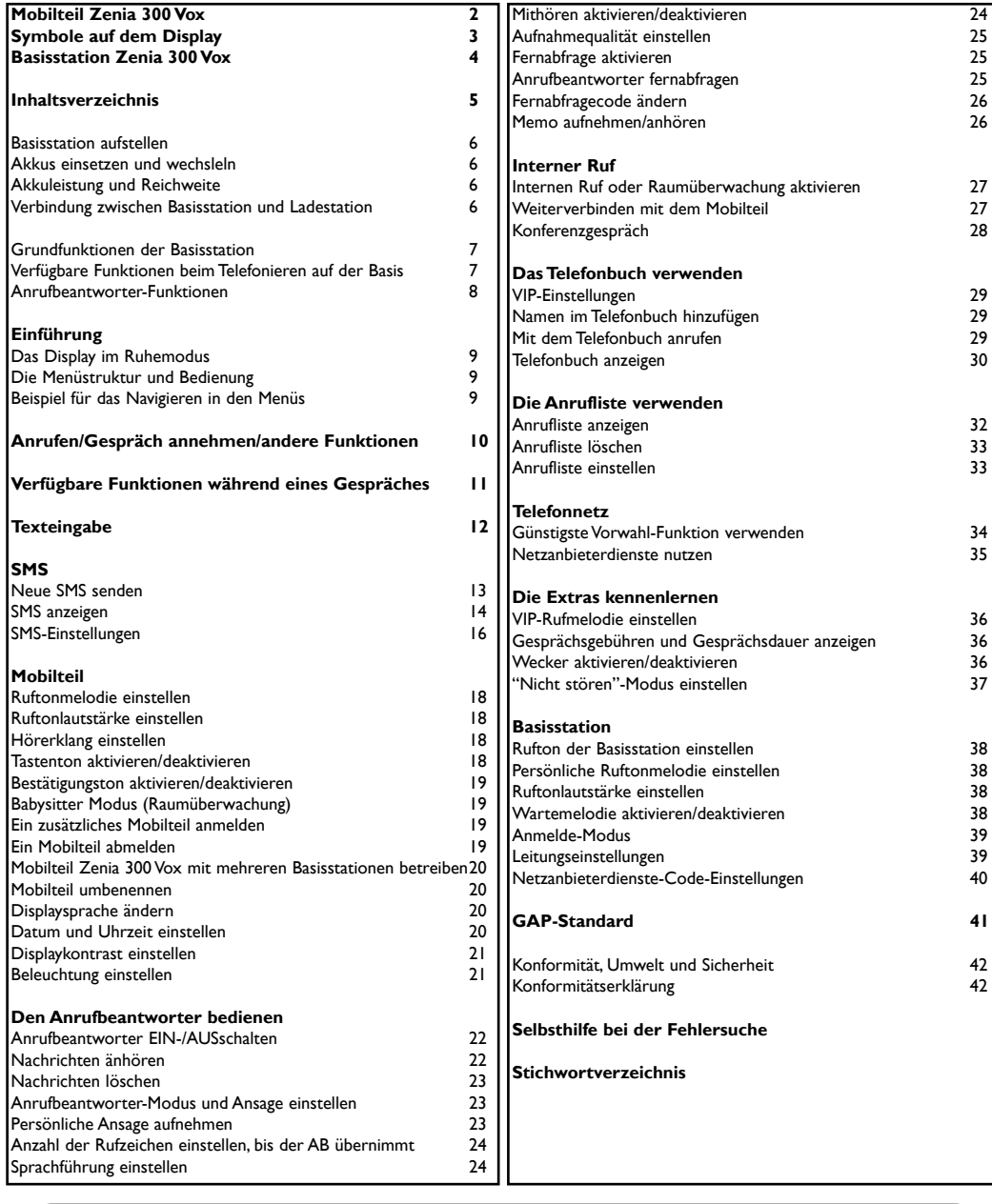

Philips hat die Batterien/Akkumulatoren und die Geräteverpackungen mit Standardsymbolen gekennzeichnet, um die ordnungsgemäße Entsorgung zu fördern.

Es wurde ein finanzieller Beitrag an die nationalen Institutionen für Wiederaufbereitung und Recycling geleistet.

 $\bigotimes_{i=1}^N$ Das mit diesem Symbol gekennzeichnete Verpackungsmaterial kann dem Recycling zugeführt werden.

DECT™ ist ein eingetragenes Warenzeichen von ETSI zu Gunsten der Benutzer der DECT-Technologie.

## <span id="page-6-0"></span>**Basisstation aufstellen**

Schließen Sie das Telefonanschlusskabel und das Netzkabel an der Basis an und stecken Sie das andere Ende der Kabel in die entsprechenden Wandsteckdosen. Die grüne LED an der Basis bestätigt die korrekte Inbetriebnahme des Telefons.

**Achtung!** Das elektrische Netz wird gemäß der Norm EN 60-950 als gefährlich eingestuft. Das Gerät kann nur durch Ziehen des Netzsteckers von der Stromversorgung getrennt werden. Verwenden Sie daher eine gut zugängliche Wandsteckdose. *Achtung:Verwenden Sie nur die mitgelieferten Anschlusskabel.* **!**

A Keine Gegenstände in diese Öffnung stecken.

## **Akkus einsetzen und wechseln**

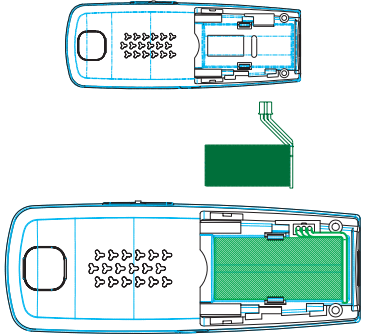

Um den Akku zu legen, öffnen Sie das Akkufach auf der Rückseite des Mobilteils indem Sie den Akkufachdeckel nach unten schieben. Schließen Sie den Akku an der Buchse im Akkufach an. Lecehn Sie den Akku mit dem Aufkleber nach oben und dem Kabel entlang der linken Seite des Akkus ein. *Für den Akkuwechsel nur NiMH-Akkus verwenden.* **!**

Akkus dürfen nicht im Hausmüll entsorgt werden.

## **Akkuleistung und Reichweite**

Ein voll aufgeladener Akku bietet Ihnen ca 250 Stunden Betriebsbereitschaft (Mobilteil im Ruhemodus und gesprächsbereit) und ca. 16 Stunden Gesprächsdauer. Das Akkuwarnsignal zeigt an, dass das Mobilteil aufgeladen werden muss; tritt dies während eines Gespräches ein, wird das Gespräch kurz nach dem Signal beendet.

### **Die optimale Akkuleistungsfähigkeit wird nach 3 kompletten Lade-/Entladevorgängen erreicht.**

Bei günstigen Bedingungen beträgt die Reichweite in geschlossenen Räumen 50 Meter und 300 Meter im Freien. Bei Überschreiten der Reichweite hören Sie ein Knistern in der Leitung, gehen Sie näher zur Basis sonst wird das Gespräch unterbrochen. Halten Sie die Basis von elektrischen Geräten fern, um die optimale Reichweite zu nutzen.

## **Verbindung zwischen Basisstation und Ladestation**

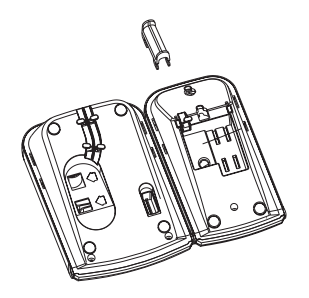

Die Basisstation und Ladestation des Zenia 300 Vox sind getrennt voneinander aufstellbar. Somit können beide Telefoneinheiten den Anwendungsbedürfnissen entsprechend platziert werden, unabhängig von dem stationären Telefonanschluss. Mit der Ladestation wird ein kleine Verbindungseinheit geliefert, die es ermöglicht, Basisstation und Ladestation fest miteinander zu einer Einheit zu verbinden. Dieses Zubehörteil ist unter der Ladestation angebracht. Es wird, wie auf dem Bild dargestellt, mit der Basisstation verbunden.Stehen Basissatation und Ladestation nicht zusammen, kann die Verbindungseinheit bequem und nicht sichtbar unter der Ladestation untergebracht werden.

### **6 Telefon einrichten**

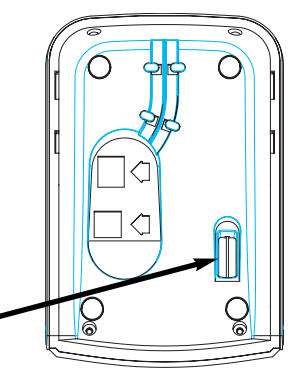

## <span id="page-7-0"></span>**Grundfunktionen der Basisstation**

## **Eine Rufnummer mit der Basisstation wählen**

Mit  $\overline{\bigcup_{\mathcal{A}}}$  die Leitung belegen und die Rufnummer auf der Basisstation-Tastatur eingeben.

## **Ein Gespräch mit der Basisstation annehmen/beenden**

Wenn das Telefon klingelt, das Gespräch mit  $\Box$  an der Basis annehmen. Drücken Sie erneut auf  $\sqrt{\sqrt{2}}$ , um das Gespräch zu beenden.

**Wahlwiederholung** (Wahlwiederholung der auf der Basis zuletzt angerufenen Nummer)

Drücken Sie  $\Box$  und dann  $\Box$ .

## **"Nicht stören"-Modus mit der Basis aktivieren/deaktivieren**

Mit  $\begin{pmatrix} 0 & 1 \ \frac{1}{24} & 0 \end{pmatrix}$  aktivieren/deaktivieren Sie diesen Modus mit Ihren persönlichen Einstellungen [\(siehe Seite 37\).](#page-37-0)

## **Verfügbare Funktionen beim Telefonieren auf der Basis**

Während eines externen Gespräches haben Sie auf der Basis Zugriff auf zusätzliche Funktionen.

## **Mikrofon der Basisstation stummschalten**

1- Drücken Sie die Taste (

Der Anrufer kann Sie nicht mehr hören obwohl Sie ihn weiterhin hören.

Um das Gespräch fortzusetzen, drücken Sie erneut auf  $($ 

## **Gespräch mit der Basisstation weiterverbinden**

Sie können ein externes Gespräch von der Basisstation aus an ein Mobilteil weiterverbinden.

1- Drücken Sie auf  $\sqrt{\omega}$ .

- 2- Der Anrufer hört die Wartemelodie (wenn die Funktion aktiviert ist).
- 3- Alle Mobilteile klingeln.
- 4- Sie können das Gespräch mit einem beliebigen Mobilteil annehmen.

Der Anrufer wird dann direkt zum Mobilteil weiterverbunden.

Wenn kein Mobilteil das Gespräch annimmt, klingelt nach kurzer Zeit die Basis erneut; Sie können dann

das Gespräch wieder an der Basisstation annehmen, indem Sie die Taste  $\overline{\mathfrak{S}}$  nochmals drücken.

## **Eine Memo mit der Basisstation aufnehmen**

Starten Sie die Aufnahme mit (MEMO), sprechen Sie dicht an der Basis und drücken Sie erneut (MEMO) [\(siehe](#page-26-0) S. 26).

## **Während des Telefonierens ein Gespräch auf der Basisstation mitschneiden**

Starten Sie die Aufnahme mit (MEMO), drücken Sie erneut (MEMO), um die Aufnahme zu beenden [\(siehe S. 11\).](#page-11-0)

Das Gespräch wird für die Dauer von max. 6 Minuten auf dem Anrufbeantworter aufgezeichnet.Wenn der Anrufbeantworterspeicher voll ist, wird das Mitschneiden automatisch beendet.

### **Bedienung der Basisstation 7**

### <span id="page-8-1"></span><span id="page-8-0"></span>**Lautsprecherlautstärke der Basis erhöhen/vermindern**

Drücken Sie die Tasten  $(+ \mid / \mid -)$  an der Basis, bis die gewünschte Lautstärke eingestellt ist.

## **Anklopfen**

Wenn Sie das Leistungsmerkmal "Anklopfen" beauftragt haben, wird ein zweites, ankommendes Gespräch durch den Anklopfton angekündigt.

Mit  $\overline{R}$  und dann  $\overline{z^n_{\text{asc}}}$  können Sie das zweite Gespräch annehmen (abhängig vom Telefonnetz ist evtl. eine andere Taste zu betätigen). Erkundigen Sie sich bitte diesbezüglich bei Ihrem Netzanbieter.

## **Anrufbeantworter-Funktionen**

### **Anrufbeantworter (AB) mit der Basis EIN-/AUSschalten**

Drücken Sie die Taste  $\binom{a_{\text{max}}}{p_{\text{pass}}}$  auf der Basis, um den Anrufbeantworter einzuschalten. Sobald der Anrufbeantworter aktiviert ist, leuchtet das Display an der Basisstation auf. Mit dieser Taste können Sie den Anrufbeantworter auch während das Telefon klingelt aktivieren. Bei eingeschaltetem Anrufbeantworter können Sie mit dieser Taste die aktuelle Ansage anhören. Drücken Sie die Taste , um den Anrufbeantworter auszuschalten. Das Display erlischt.

### **Nachrichten auf der Basisstation anhören**

Drücken Sie auf  $\binom{\mathbf{F}^{\mathsf{H}}}{2\text{osc}}$ , um die Nachrichten anzuhören oder um die Wiedergabe anzuhalten (Pause).

Drücken Sie die Taste ( $\overline{t}$ ) für die Rückkehr zum Beginn der Nachricht.

Halten Sie die Taste  $\left(\frac{1}{3} \frac{1}{\omega_{12}}\right)$  gedrückt für den Schnelldurchlauf (vorwärts) einer Nachricht. Die Wiedergabe der Nachricht erfolgt im Schnelldurchlauf, jedoch akustisch hörbar. Drücken Sie die Taste erneut, um die nächste Nachricht anzusteuern.

Drücken Sie die Taste (Brow), um die Wiedergabe der Nachrichten zu beenden.

### **Nachrichten mit der Basisstation löschen**

Drücken Sie die Taste  $(\epsilon_{\text{max}}^{\times})$ .

Durch kurzes Drücken der Taste können Sie eine Nachricht während der Wiedergabe löschen. Wenn Sie die Taste gedrückt halten, löschen Sie alle Nachrichten (außer die noch nicht angehörten). *Wenn der Anrufbeantworterspeicher voll ist, wird die Anzahl der Nachrichten schnell blinkend auf dem Display der Basisstation angezeigt.*

### **Gesprächsweise Mithören an der Basisstation**

Im Lieferzustand ist das Mithören aktiviert, Sie können die Funktion auch deaktivieren [\(siehe Seite 24\).](#page-24-0)

Mit den Tasten  $(+ \vert/\vert -)$  können Sie die Lautsprecherlautstärke der Basisstation erhöhen/vermindern oder auch gesprächsweise das Mikrofon stummschalten und wieder aktivieren.

## <span id="page-9-0"></span>**Das Display im Ruhemodus**

Im Ruhemodus zeigt Ihr Zenia 300 Vox verschiedene Informationen an:

Mon 4 Nov 02 11:31 **Philips** +1 Menü Mon 14 Nov 02 19:00 1図 2岡  $2<sub>0</sub>$ +4Anzeiaen

Fre 22 Nov 02 45:40 **Philips** +4 Menü ©© Im normalen Ruhemodus zeigt das Display das Datum und die Uhrzeit, den Namen des Mobilteils und wie das Menü aufgerufen wird.

Im Ruhemodus werden evtl. nicht angenommene Gespräche \*^, neue SMS  $\Box$  oder neue Nachrichten  $\Box$  (AB) oder  $\Box$  (Mailbox) angezeigt.

Mit der "Pilot-Taste"  $\blacklozenge$  , seitlich am Mobilteil, rufen Sie das entsprechende Menü auf.

Der "Nicht stören"-Modus **D** und der Wecker **W** werden im Ruhemodus ebenfalls angezeigt, wenn diese Funktionen aktiviert sind.

Verwenden Sie zum Ändern dieser Einstellungen die Tasten  $\left(\frac{m}{62}\right)$  und  $\left(\frac{Q}{8}\right)$ .

## **Die Menüstruktur und Bedienung**

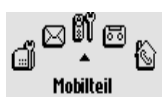

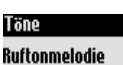

mooo

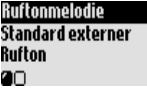

Im Ruhemodus rufen Sie das Menü-Karussell mit der Taste ♦ II auf, die sich seitlich am Mobilteil befindet.

Der Zugriff auf die erste Menüebene erfolgt über die kreisförmig angeord-

neten Symbole im Karussellmenü. Blättern Sie vorwärts/rückwärts mit um das gewünschte Menü zu erreichen. Bestätigen Sie mit  $\mathbf{L}$ .

Im unteren Displaybereich werden die Untermenüs als kleine Quadrate  $\Box$ 

dargestellt. Mit der "Pilot-Taste"  $\blacksquare\P$  wählen Sie ein spezielles Untermenü aus. Bestätigen Sie dann Ihre Auswahl mit $\triangleq 1$ .

Das ausgewählte Untermenü/die Option wird mit einem "Häkchen" gekennzeichnet. Das Symbol **zeigt die Option an**, in der Sie blättern. Hinweis: Manche Menüs können über eigene Tasten direkt aufgerufen

werden (z.B. Anrufliste **Games**, Telefonbuch  $\mathcal{I}$ 

## **Beispiel für das Navigieren in den Menüs**

Zur Auswahl der Menüfunktion "Ruftonmelodie":

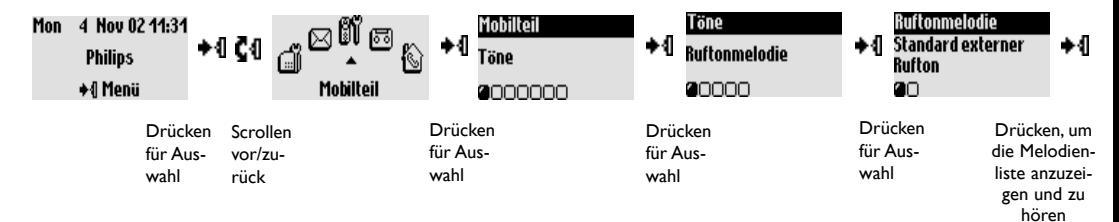

## <span id="page-10-0"></span>**Grundfunktionen**

## **Eine Rufnummer mit dem Mobilteil wählen**

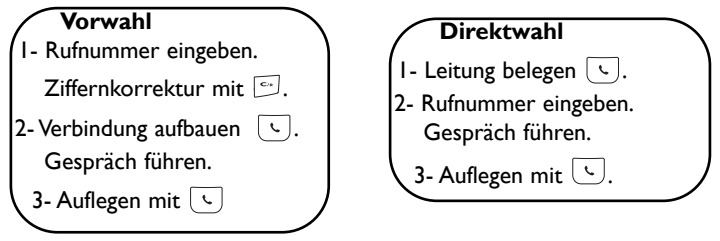

## **Mit dem Telefonbuch anrufen**

Telefonbuch Paula Jameson 044484098765... ◆4 Optionen

- $1 \cdot 1$  Karussell aufrufen 2-  $\mathbb{C}1$  Telefonbuchmenü auswählen.
- 3-  $\mathbf{A}$  Menü bestätigen. 4-  $\mathbf{C}$  Den Namen auswählen.

5- In den Optionen *finruf* wählen oder mit  $\boxed{\leftarrow}$  den Wählvorgang starten. Hinweis: Sie können das Telefonbuch auch mit  $\sim$  odirekt aufrufen.

## **Gespräch annehmen/beenden**

### →&Externer Anruf © **Paula Jameson →** 1 Ruhe

Wenn das Telefon klingelt, drücken Sie  $\lceil \cdot \rceil$  für die Gesprächsannahme. Um den Rufton abzuschalten (ohne das Gespräch anzunehmen), wählen Sie mit  $\triangleq$  die Option Ruhe.

## **Wahl mit der Anrufliste** (Wahlwiederholung oder letzten Anrufer zurückrufen)

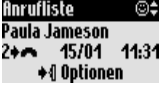

Um eine Rufnummer aus der Anrufliste anzurufen, drücken Sie **Gm** und wählen Sie die Nummer in der Liste aus.

Rufen Sie mit  $\mathbf{A}$  die Optionen auf und wählen Sie **finruf** oder drücken Sie auf  $\left(\sqrt{2}\right)$ .

Sie können 2 Nummern zusammensetzen. (Z.B. eine vorgewählte Nummer und eine Nummer aus dem Telefonbuch oder der Anrufliste oder beide aus

## **Nachwahl (im Modus Vorwahl)**

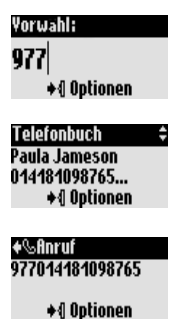

dem Telefonbuch). 1- Geben Sie die erste Nummer ein (z.B. die Vorwahl).

2- Rufen Sie mit **Carl oder die Anrufliste oder das Telefonbuch** auf.

3- Blättern Sie mit  $\mathbb{C}\mathbb{I}$  in der Liste.

4- Wählen Sie einen Eintrag aus und bestätigen Sie mit  $\mathbf{\ast}\mathbf{1}$ .

Sie können den Cursor bewegen  $\mathbf{C}$ 4, eine Ziffer löschen/ändern mit  $\left[\frac{c_{\alpha}}{c_{\alpha}}\right]$ .

5- Starten Sie den Wählvorgang mit  $\lceil \cdot \rceil$ .

**10 Anrufen/Gespräch annehmen/andere Funktionen**

## <span id="page-11-0"></span>**Verfügbare Funktionen während eines Gespräches**

Während eines externen Gespräches haben Sie Zugriff auf zusätzliche Funktionen aus dem Optionen-Menü. Rufen Sie mit +4 die Optionen auf.

**Mobilteil Mikrofon stummschalten**

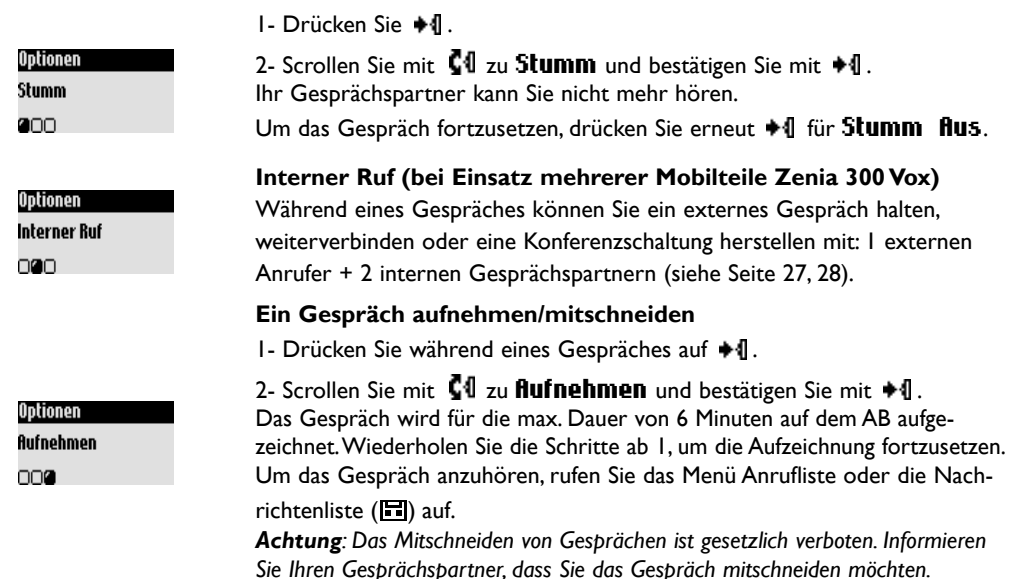

Während interner Gespräche stehen Ihnen die Funktionen Umschalten (Makeln) und Internen Anruf beenden ebenfalls zur Verfügung.

### **Lautsprecher EIN-/AUSschalten**

Mit  $\lfloor \frac{m}{2} \rfloor$  kann der Lautsprecher des Mobilteiles aktiviert/deaktiviert werden. Länger gedrückt halten der Taste aktiviert den Lautsprecher der Basis

### **Während eines Gespräches die Hörerlautstärke des Mobilteils oder die Lautsprecherlautstärke erhöhen/vermindern**

Scrollen Sie mit der Pilot-Taste  $\int \int \int$  (seitlich am Mobilteil) nach oben/unten. Oder verwenden Sie die Tasten  $F$   $\boxed{-}$  an der Basisstation.

### **Gesprächsweise Mithören auf dem Mobilteil**

Während der Anrufer seine Nachricht aufspricht, drücken Sie auf  $\ast$ 1, um das Mithören zu aktivieren und die Taste +1 erneut drücken zum Beenden. Die Lautstärke kann mit **[4]** eingestellt werden.

## **Anklopfen während eines Gespräches**

Sofern Sie die Leistungsmerkmale wie z. B. die Rufnummernanzeige CLIP, Anklopfen, Makeln oder Konferenzschaltung bei Ihrem Netzanbieter beantragt haben, kann ein zweites, ankommendes Gespräch durch einen Signalton signalisiert werden. Die Rufnummer und/oder der Name des Anrufers wird angezeigt, wenn sie übertragen wurde.

Drücken Sie  $\epsilon$  dann  $(2)$ , um das zweite Gespräch anzunehmen (abhängig vom Netzbetreiber, evtl. eine andere Taste). Nähere Informationen erhalten Sie von Ihrem Netzbetreiber.

### **Verfügbare Funktionen während eines Gespräches 11**

## <span id="page-12-0"></span>**Texteingabe**

Standardmäßig wird der erste Buchstabe am Satzbeginn automatisch groß geschrieben. Mit  $\binom{n}{k}$  können Sie umschalten:Alle Zeichen in Großbuchstaben (AB) oder in Kleinbuchstaben (ab).

Mit der Taste  $\binom{8}{3}$ rufen Sie Satz- und mathematische Zeichen auf, mit  $\binom{1}{3}$  haben Sie Zugriff auf weitere

Sonderzeichen. Scrollen Sie mit  $\mathsf{C}\mathsf{1}$ , um den Cursor nach links oder rechts zu positionieren. Mit  $\mathbb S$ löschen Sie zeichenweise, durch Gedrückthalten dieser Taste löschen Sie die komplette Eingabe.

Mit Ihrem Zenia 300 Vox haben Sie zwei Texteingabemöglichkeiten: Die Standard-Texteingabe und Eatoni®. Halten Sie die Taste  $\binom{n}{k}$  gedrückt, um zwischen beiden Eingabemöglichkeiten hin- und herzuschalten. Nachfolgend sind am Beispiel "Peter" beide Eingabemöglichkeiten aufgeführt.

**Mit der Standard-Texteingabe** können Sie den Text Zeichen für Zeichen eingeben, indem Sie die entsprechende Taste sooft drücken, bis der gewünschte Buchstabe erscheint.

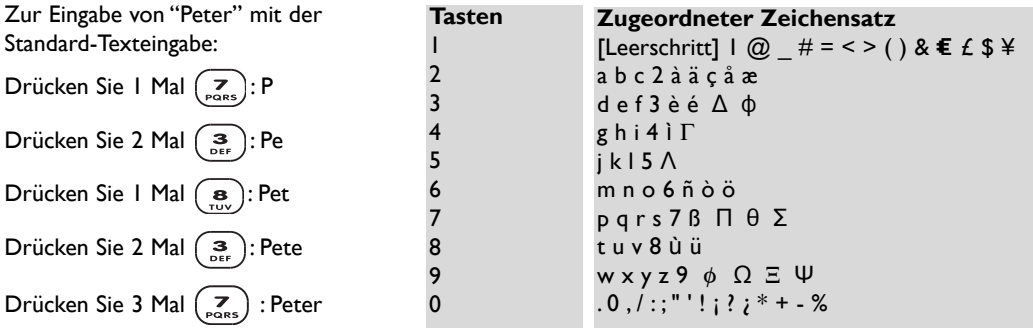

**Die Eatoni**®**-Texteingabe** ist ein neues, intelligentes Texteingabeprogramm. Es hilft Ihnen beim Schreiben von SMS-Mitteilungen.

Ein "E", rechts in der Kopfzeile des Displays, zeigt an, dass dieser Texteingabemodus aktiv ist. Eatoni® ist eine Wort-Datenbank, die Vorschläge für die mögliche Buchstabenfolge anbietet. Die Eatoni®-Texteingabe funktioniert wie folgt:

Drücken Sie die Taste, die den gewünschten Buchstaben bereitstellt. Das wahrscheinlich zutreffende Zeichen erscheint auf dem Display. Wenn es nicht dem gewünschten Zeichen entspricht, drücken Sie auf  $(\tilde{\epsilon}_n)$ , um das nächste mögliche Zeichen anzuzeigen.

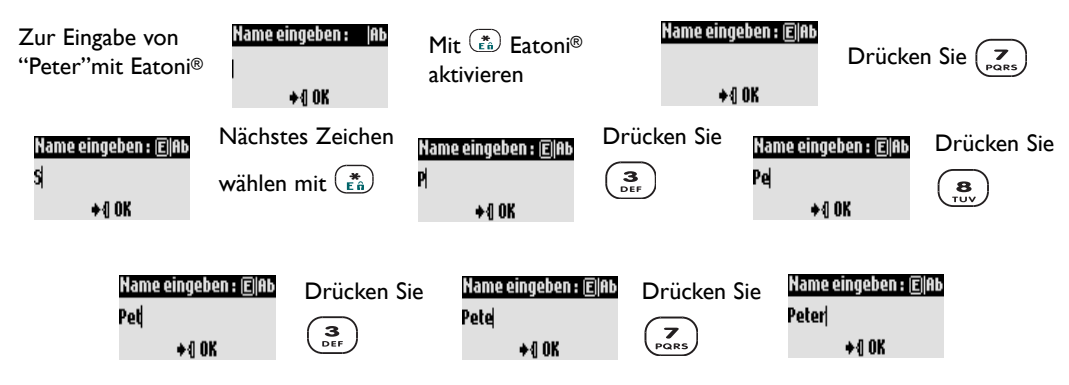

Bestätigen Sie den Namen mit +1.

Eatoni® & LetterWise sind eingetragene Waren- und Markenzeichen von Eatoni Ergonimics, Inc., die von Philips in Lizenz genommen wurden.

<span id="page-13-0"></span>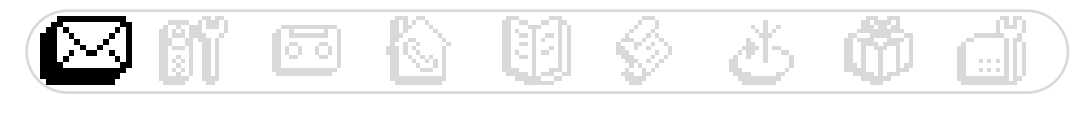

**SMS (Textmitteilungen)** Neue SMS senden SMS anzeigen SMS Einstellungen

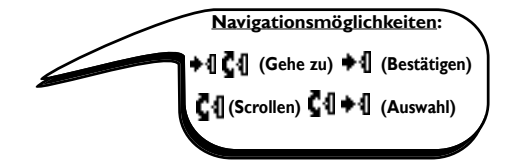

SMS ist die Abkürzung von Short Message Service. SMS sind kurze Textmitteilungen, die über das Netz gesendet/empfangen werden. Für diesen Dienst ist die Rufnummernübermittlung (CLIP) erforderlich, dieses Leistungsmerkmal können Sie bei Ihrem Netzbetreiber beauftragen.

SMS können mit einem Telefon (Mobiltelefon oder einem SMS-fähigen Festnetztelefon), einem Fax oder einer E-Mail-Adresse (landesabhängig) ausgetauscht werden; der Empfänger muss ebenfalls die CLIP- und SMS-Funktionen beauftragt haben.

 $\mathbf{\hat{a}}$  Im Lieferzustand ist Ihr Zenia 300 Vox auf den landesüblichen Netzbetreiber eingestellt.Wenn **Sie für das Senden und den Empfang von SMS-Mitteilungen einen anderen Netzbetreiber bevorzugen, müssen Sie die entsprechenden Rufnummern einstellen [\(siehe Seite](#page-16-0) 16).** Es können 10 SMS-Boxen (landesabhängig) eingerichtet werden: Eine allgemein zugängliche und 9 private SMS-

Boxen, z.B. für vertrauliche Mitteilungen.

Ihre SMS-Box kann durch ein Passwort geschützt werden, dies ist jedoch nicht zwingend erforderlich. Sie müssen die Durchwahlnummer des Empfängers kennen, wenn Sie ihm eine SMS an seine private SMS-Box senden möchten.

Der Empfangsbericht ist meist gebührenpflichtig. Im Lieferzustand ist die Funktion deaktiviert; aktivieren Sie sie, wenn Sie eine SMS senden möchten.

## **Neue SMS senden**

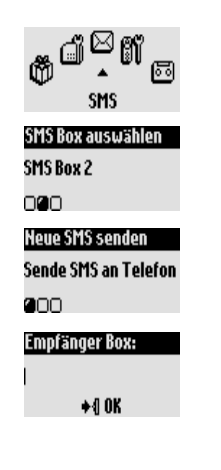

### **SMS an ein Telefon senden**

- 1- Gehen Sie zu SMS, bestätigen Sie.
- 2- Wählen Sie **Heue SMS senden**, bestätigen Sie.

3- Wählen Sie die SMS-Box aus und geben Sie das Passwort ein (bei Bedarf, wenn Sie mehrere SMS-Boxen eingerichtet haben), bestätigen Sie.

4- Wählen Sie Sende SMS an Telefon, bestätigen Sie.

5- Geben Sie die Rufnummer ein (Sie können dafür auch das Telefonbuch oder die Anrufliste verwenden).

**Wichtig:** Immer die komplette Rufnummer des Empfängers eingeben (Ortsvorwahl + Rufnummer ; z. B. für Hamburg: 040 123456789. 6- Geben Sie die Empfängerbox (bei Bedarf) ein, bestätigen Sie. Falls die Empfängerbox unbekannt ist oder vom Empfänger nicht eingerichtet wurde, immer die Empfängerbox-Nr. 0 eingeben.

- 7- Geben Sie den Text ein [\(siehe Seite 12\).](#page-12-0)
- 8- Scrollen Sie bei Bedarf zu Empfangsbericht, bestätigen Sie.
- 9- Wählen Sie Jetzt senden, bestätigen Sie.

Hinweis: Die Option "Empfangsbericht" ist landesabhängig.

Die max. Länge einer SMS beträgt 160 Zeichen (einschließlich der E-Mail-Adresse). Sonderzeichen, z.B. €, zählen als 2 Zeichen.

Ihr Zenia 300 Vox kann in den 10 SMS-Boxen bis zu 200 SMS speichern (abhängig von der Länge der Texte).

<span id="page-14-0"></span>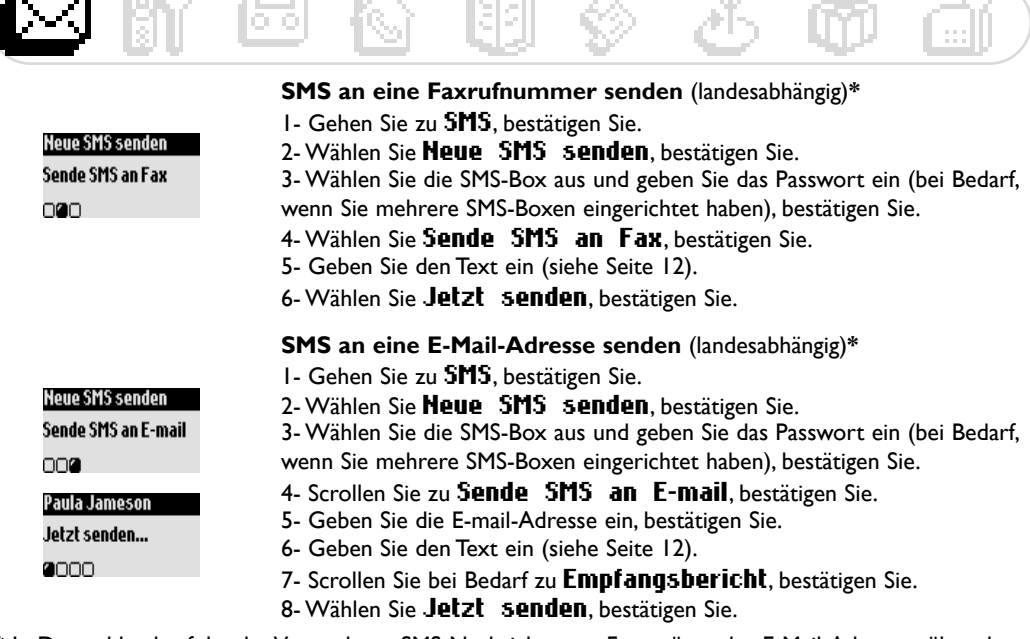

信任の行動

**COLO** 

 $\sim 10^{-1}$ 

**CUN** 

**ATLANT** 

**\*** In Deutschland erfolgt der Versand von SMS-Nachrichten an Faxgeräte oder E-Mail-Adressen über das Menü SMS an Telefon senden. Ihr SMS-Serviceanbieter berät Sie gerne.

### **SMS anzeigen**

**Concertibility** 

Die SMS-Liste enthält die gespeicherten und empfangenen SMS. Die empfangenen SMS sind mit +M und die gespeicherten SMS mit **vorzeichnet**.

Für empfangene SMS-Mitteilungen sind einige Optionen nur verfügbar für SMS, die von einem Telefon abgeschickt wurden. Diese Optionen sind Antworten, Weiterleiten, In Telefonbuch kopieren und **Anruf**; bei diesen Funktionen wird die SMS-Boxnummer des Absenders berücksichtigt.

**Eine neue SMS beantworten**

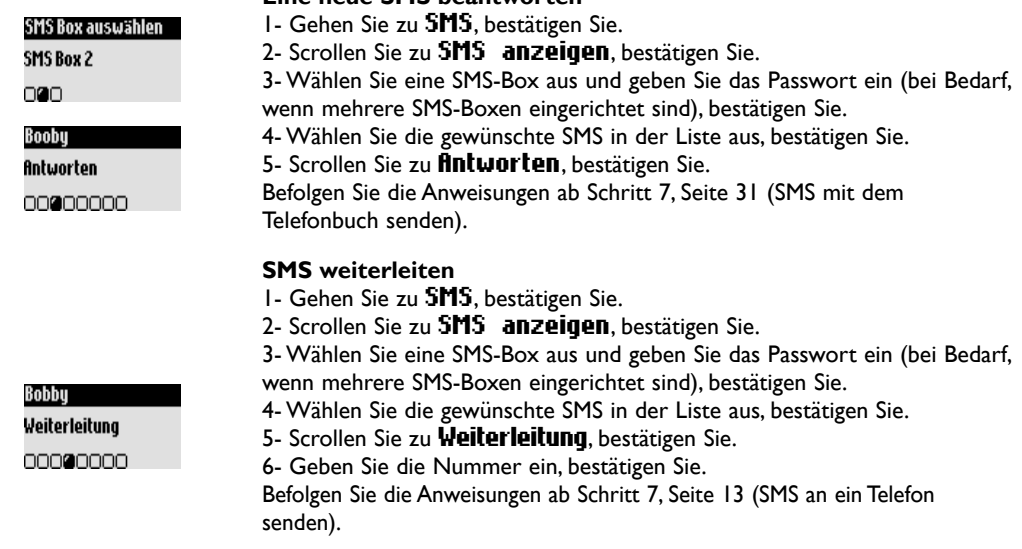

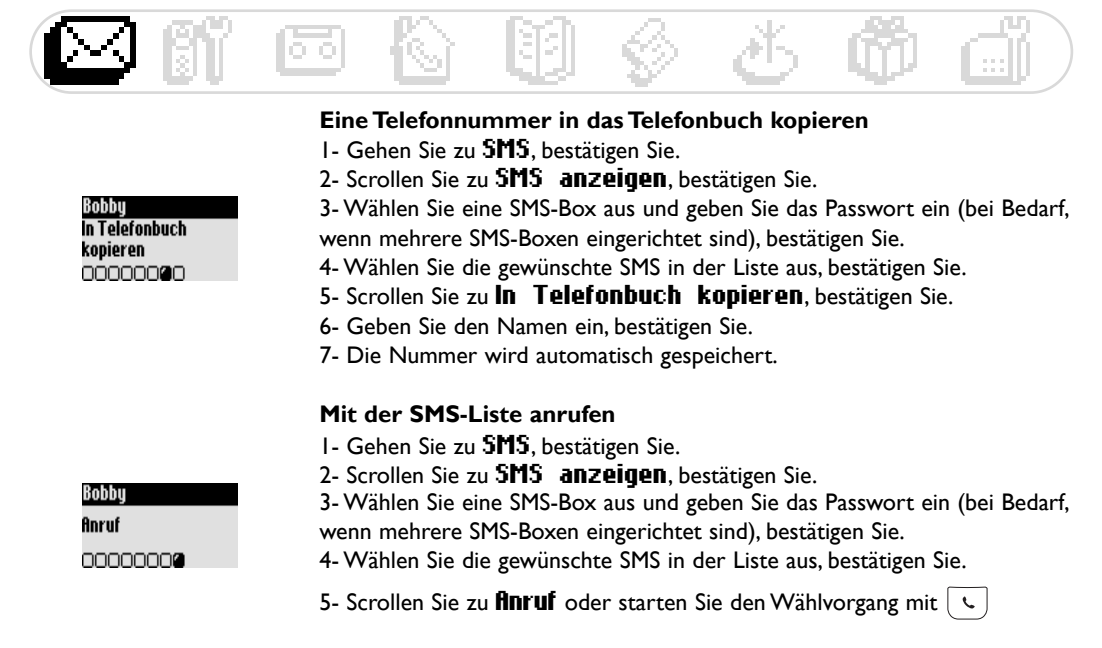

Die Optionen sind meistens sowohl für SMS, die von einem Telefon übermittelt wurden, als auch für E-Mails verfügbar.

Die Optionen sind: SMS anzeigen, Nummer anzeigen, Nochmal senden und SMS löschen.

### **In der SMS-Liste gespeicherte SMS anzeigen**

1- Gehen Sie zu SMS, bestätigen Sie.

2- Scrollen Sie zu SMS anzeigen, bestätigen Sie.

3- Wählen Sie eine SMS-Box aus und geben Sie das Passwort ein (bei Bedarf, wenn mehrere SMS-Boxen eingerichtet sind), bestätigen Sie.

4- Wählen Sie die gewünschte SMS in der Liste aus, bestätigen Sie.

5- Wählen Sie SMS anzeigen und bestätigen Sie.

### **Nummer anzeigen**

1- Gehen Sie zu SMS, bestätigen Sie.

2- Scrollen Sie zu SMS anzeigen, bestätigen Sie.

3- Wählen Sie eine SMS-Box aus und geben Sie das Passwort ein (bei Bedarf, wenn mehrere SMS-Boxen eingerichtet sind), bestätigen Sie.

4- Wählen Sie die gewünschte SMS in der Liste aus, bestätigen Sie.

5- Wählen Sie **Hummer anzeigen**, bestätigen Sie. Die Nummer wird jetzt angezeigt.

### **SMS nochmal senden**

- 1- Gehen Sie zu SMS, bestätigen Sie.
- 2- Scrollen Sie zu SMS anzeigen, bestätigen Sie.

3- Wählen Sie eine SMS-Box aus und geben Sie das Passwort ein (bei Bedarf, wenn mehrere SMS-Boxen eingerichtet sind), bestätigen Sie.

- 4- Wählen Sie die gewünschte SMS in der Liste aus, bestätigen Sie.
- 5- Wählen Sie Nochmal senden, bestätigen Sie.

Befolgen Sie die Anweisungen auf dem Display.

Bobby SMS anzeigen 20000000

#### Bobby

Hummer anzeigen 00000000

#### **Bobby**

**Nochmal senden** 

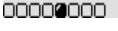

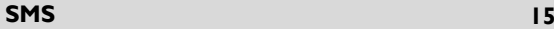

<span id="page-16-0"></span>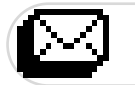

Bobby SMS löschen 00000000

Modus Aus 50

SMS Einstellungen **SMS Boxen** nann **SMS Boxen** Hinzufügen ⊓മാര

### **Eine SMS löschen**

- 1- Gehen Sie zu SMS, bestätigen Sie.
- 2- Scrollen Sie zu SMS anzeigen, bestätigen Sie.

3- Wählen Sie eine SMS-Box aus und geben Sie die Geheimzahl ein (bei Bedarf, wenn mehrere SMS-Boxen eingerichtet sind), bestätigen Sie.

4- Wählen Sie die gewünschte SMS in der Liste aus, bestätigen Sie.

5- Wählen Sie SMS löschen und bestätigen Sie.

### **SMS-Einstellungen**

### **SMS-Modus aktivieren/deaktivieren**

Wenn zwei SMS-fähige Telefone am gleichen Telefonanschluss betrieben werden, muss der SMS-Modus bei einem der Geräte deaktiviert werden.

- 1- Gehen Sie zu SMS, bestätigen Sie.
- 2- Scrollen Sie zu SMS Einstellungen, bestätigen Sie.
- 3- Scrollen Sie zu SMS Modus, bestätigen Sie.
- 4- Wählen Sie EIN/AUS und bestätigen Sie.

#### **Ihre persönliche SMS-Box einrichten** (landesabhängig)

Richten Sie Ihre persönliche SMS-Box ein und geben Sie die Nummer an Ihre Ansprechpartner weiter.An Sie adressierte SMS kommen dann direkt in Ihrer persönlichen SMS-Box an.

- 1- Gehen Sie zu SMS, bestätigen Sie.
- 2- Scrollen Sie zu SMS Einstellungen, bestätigen Sie.
- 3- Wählen Sie SMS Boxen, bestätigen Sie.
- 4- Scrollen Sie zu Hinzufügen, bestätigen Sie.
- 5- Geben Sie die SMS-Boxnummer ein (zwischen 1 & 9), bestätigen Sie.

6- Geben Sie die Geheimzahl zwei Mal ein, bestätigen Sie (Geheimzahl nicht zwingend erforderlich).

Um die Geheimzahl zu ändern, wählen Sie die gewünschte SMS-Box aus und rufen Sie Kennwort ändern auf. Wenn Sie Ihre Geheimzahl vergessen haben, löschen Sie die entsprechende SMS-Box. Rufen Sie Löschen auf, bestätigen Sie Ihre Auswahl und bestätigen Sie nochmals für die Funktionsausführung.

Achtung: Beim Löschen einer SMS-Box wird auch deren Inhalt (SMS) gelöscht.

### **Rufnummer(n) der SMS-Zentrale (SMSC) einstellen**

Das Senden von SMS-Mitteilungen wird über eine SMS-Zentrale (SMSC) abgewickelt. Ihr Zenia 300 Vox ist bereits für die Nutzung der SMS-Funktion voreingestellt. **Wir empfehlen Ihnen die Einstellungen nicht zu ändern und das in der Verpackung mitgelieferte, rote Beiblatt sorgfältig zu lesen.**

1- Geben Sie die Eingehende Hr ein, bestätigen Sie.

2- Geben Sie die **fibgehende Nr** ein, bestätigen Sie.

3- Geben Sie die E-Mail-Servernr. und das E-Mail Trennzeichen ein (landesabhängig).

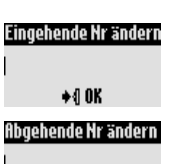

 $*0K$ 

Eing. e-mail server H

 $*0K$ 

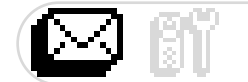

### **Gültigkeitsdauer einstellen** (landesabhängig)

Sie können die Gültigkeitsdauer für Ihre SMS-Mitteilungen einstellen.

- 1- Gehen Sie zu SMS, bestätigen Sie.
	- 2- Scrollen Sie zu SMS Einstellungen, bestätigen Sie.
	- 3- Scrollen Sie zu Gültigkeitsdauer, bestätigen Sie.
- 4- Wählen Sie die gewünschte Gültigkeitsdauer aus und bestätigen Sie.

### SMS Einstellungen

Gültigkeitsdauer

0000

<span id="page-18-0"></span>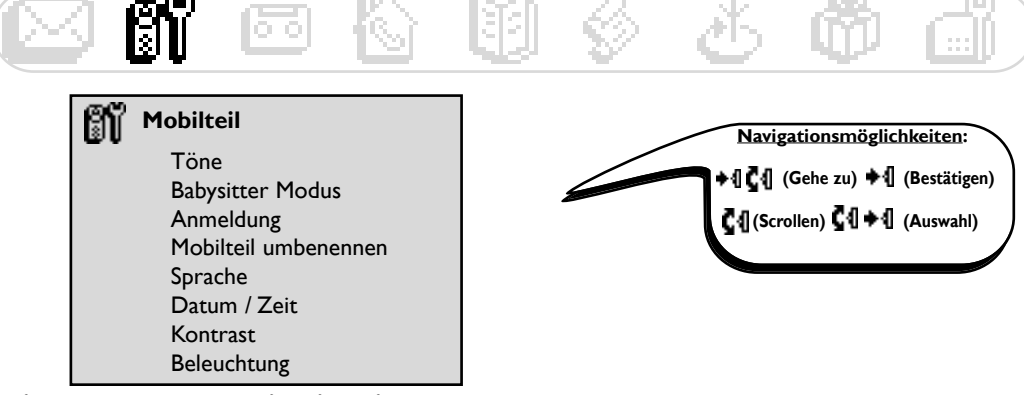

## **Die Töne des Mobilteils einstellen**

Sie können die Ruftonmelodien einstellen für:

- Den externen Standard-Rufton für Anrufer, die nicht im Telefonbuch oder ohne VIP-Einstellungen gespeichert sind [\(siehe Seite 30\).](#page-30-0)

- Den internen Rufton (wenn mindestens zwei Mobilteile vorhanden sind).

Zum Einstellen der 3 VIP-Ruftonmelodien (Freunde  $\mathbb G$ , Familie  $\mathbb S$  und Arbeit  $\mathbb H$ ) [siehe Seite 36.](#page-36-0)

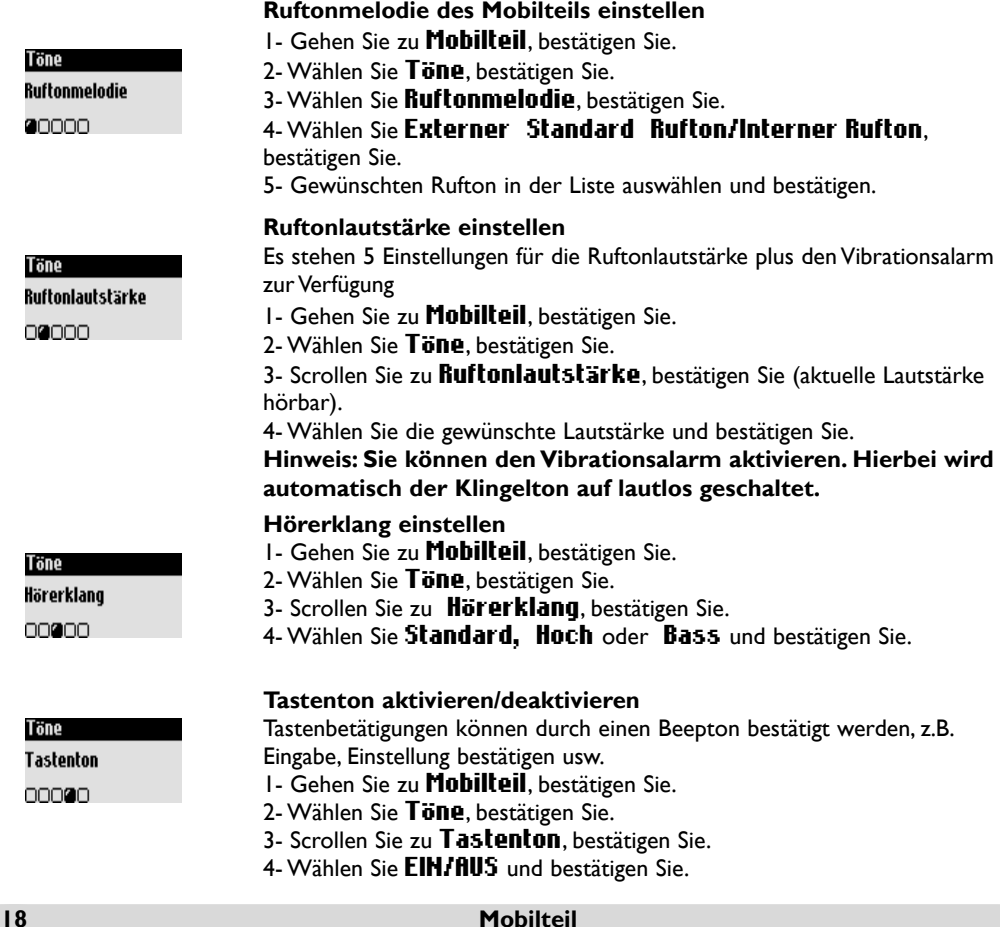

<span id="page-19-0"></span>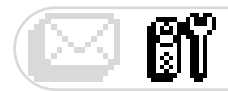

Töne Bestätigungston nnna

### **Bestätigungston aktivieren/deaktivieren**

Der Bestätigungston informiert Sie, wenn eine neue SMS oder eine gesprochene Nachricht in Ihrer Sprachbox angekommen ist.

- 1- Gehen Sie zu Mobilteil, bestätigen Sie.
- 2- Wählen Sie Töne, bestätigen Sie.
- 3- Scrollen Sie zu Bestätigungston, bestätigen Sie.
- 4- Wählen Sie EIN/AUS, bestätigen Sie.

## **Babysitter Modus (Raumüberwachung)**

Zum Überwachen des Kinderzimmers. Legen Sie das Mobilteil in den zu überwachenden Raum; über das zusätzliche Mobilteil können Sie alle Geräusche im Raum hören. **Babysitter Modus aktivieren/deaktivieren**

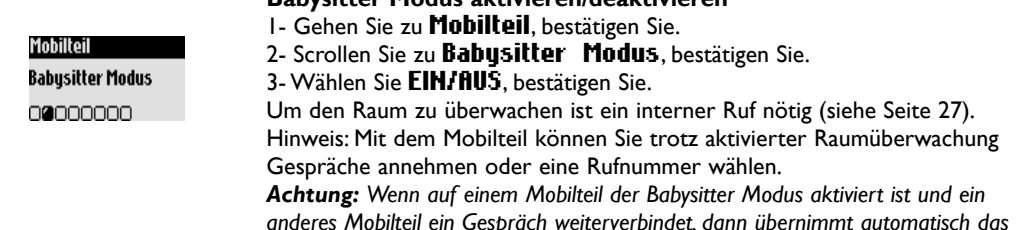

### **Anmeldung**

An der Basis können max. 8 Mobilteile angemeldet werden. Ein Mobilteil kann an 4 verschiedenen Basisstationen angemeldet sein.

*überwachende Mobilteil das interne Gespräch.*

*Achtung: Beachten Sie, wenn Sie keine Philips Mobilteile sondern andere Fabrikate an der Basis Zenia 300 Vox anmelden möchten, dass diese GAP-fähig sind; andernfalls können Funktionsstörungen auftrete[n \(siehe Seite 41\).](#page-41-0)*

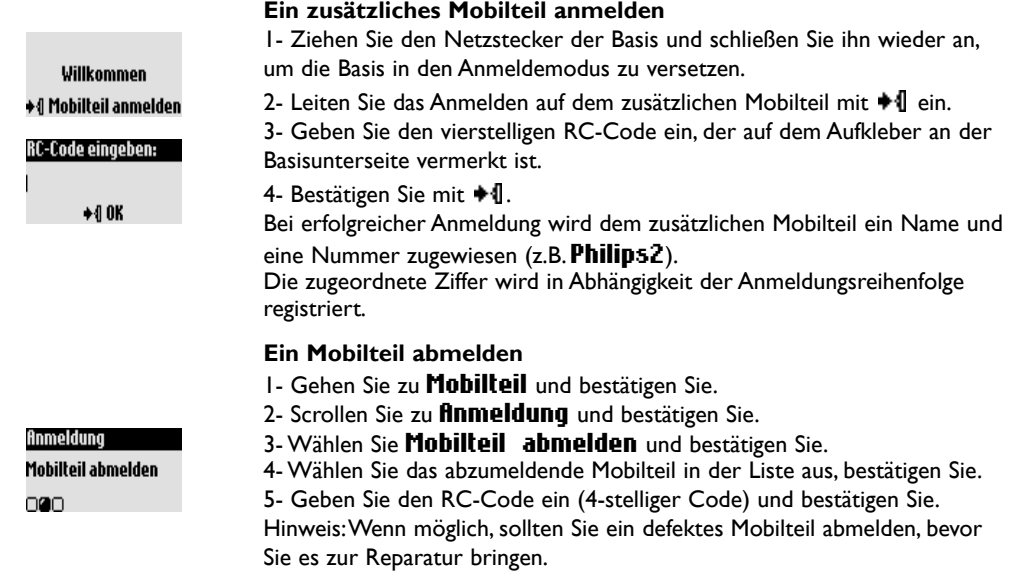

### **Mobilteil 19**

## <span id="page-20-0"></span>**Mobilteil Zenia 300 Vox mit mehreren Basisstationen betreiben (Philips oder nicht-Philips)**

Jedes Mobilteil Zenia 300 Vox kann an max. 4 Basisstationen angemeldet werden. Damit ein Mobilteil mit einer anderen Basis kommunizieren kann, muss es zuerst an dieser Basis angemeldet werden [\(siehe S. 19\).](#page-19-0)

Wenn Sie für Ihre Telefonate eine spezielle Basisstation verwenden möchten:

- 1- Gehen Sie zu Mobilteil, bestätigen Sie.
- 2- Scrollen Sie zu **finmeldung**, bestätigen Sie.
- 3- Wählen Sie **fluswahl Basis**, bestätigen Sie.

4- Wählen Sie die gewünschte Basis in der Liste aus und bestätigen Sie. *Achtung: Das Mobilteil verwendet automatisch die zuletzt zugewiesene Basisstation. Befindet sich das Mobilteil außerhalb der Reichweite der Basis, sucht es automatisch nach einer anderen, in der Liste vorhandenen Basisstation.*

## **Mobilteil umbenennen**

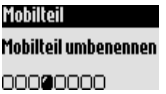

Anmeldung **Auswahl Basis** nne

## **Sprache ändern**

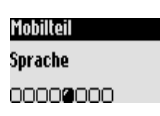

### **Ein Mobilteil umbenennen** 1- Gehen Sie zu Mobilteil, bestätigen Sie.

- 2- Scrollen Sie zu Mobilteil umbenennen, bestätigen Sie.
- 3- Ändern Sie den Namen und bestätigen Sie.

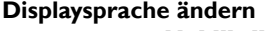

1- Gehen Sie zu Mobilteil, bestätigen Sie. 2- Scrollen Sie zu Sprache, bestätigen Sie. 3- Wählen Sie die gewünschte Sprache aus und bestätigen Sie. *Achtung: Das Ändern der Displaysprache hat keinen Einfluss auf die Sprachführung des Anrufbeantworters.*

## **Datum und Uhrzeit einstellen**

Mit dieser Funktion können Sie das aktuelle Datum und die Uhrzeit einstellen. Diese Einstellungen werden auch benötigt, um die Nachrichten und alle Ereignisse in der Anrufliste zu verwalten.

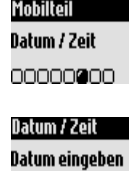

### **Datum einstellen**

- 1- Gehen Sie zu Mobilteil, bestätigen Sie.
- 2- Scrollen Sie zu Datum  $I$  Zeit, bestätigen Sie.
- 3- Wählen Sie Datum eingeben, bestätigen Sie.
- 4- Geben Sie das aktuelle Datum ein und bestätigen Sie.

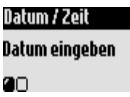

<span id="page-21-0"></span>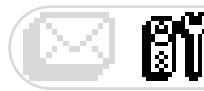

Datum / Zeit Uhrzeit eingeben

 $\Box$ 

Mobilteil Kontrast 00000000

### **Uhrzeit einstellen**

- 1- Gehen Sie zu Mobilteil, bestätigen Sie.
- 2- Scrollen Sie zu Datum / Zeit, bestätigen Sie.
- 3- Wählen Sie Uhrzeit eingeben, bestätigen Sie.
- 4- Geben Sie die aktuelle Uhrzeit ein und bestätigen Sie.

*Achtung:Wenn Ihr Telefon über einen Adapter an einem ISDN-Anschluss angeschlossen ist, werden Datum und Uhrzeit nach jedem Telefonat aktualisiert. Bitte überprüfen Sie die Datum- und Uhrzeiteinstellungen Ihrer ISDN-Anlage. Erkundigen Sie sich diesbezüglich bitte bei Ihrem Netzbetreiber.*

## **Displaykontrast einstellen**

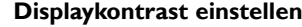

1- Gehen Sie zu Mobilteil, bestätigen Sie.

- 2- Scrollen Sie zu Kontrast, bestätigen Sie.
	- 3- Wählen Sie die gewünschte Kontrasteinstellung und bestätigen Sie.

### **Beleuchtung einstellen**

Sowohl das Display als auch das Tastenfeld sind beleuchtet.

### **Beleuchtung einstellen**

Mobilteil Beleuchtung 00000000

- 1- Gehen Sie zu Mobilteil, bestätigen Sie.
- 2- Scrollen Sie zu Beleuchtung, bestätigen Sie.

3- Wählen 10 Sek. / 20 Sek. / AUS und bestätigen Sie. Hinweis: Das Abschalten der Beleuchtung schont die Akkus.

<span id="page-22-0"></span>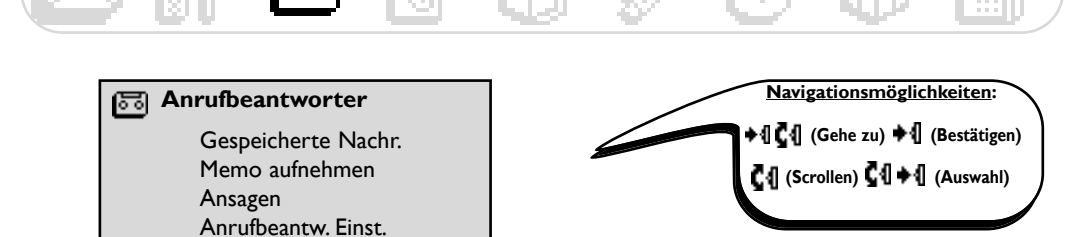

## **Den Anrufbeantworter bedienen**

## **Anrufbeantworter einstellen**

Stellen Sie den Anrufbeantworter ein, damit die Anrufer Ihnen Nachrichten hinterlassen können. Sie können sowohl mit der Basis als auch mit dem Mobilteil auf den Anrufbeantworter zugreifen. Standardmäßig ist der Anrufbeantworter aktiviert und kann max. 30 Nachrichten aufzeichnen. Die maximale Aufzeichnungsdauer beträgt 60 Minuten. Pro Nachricht steht eine max.Aufzeichnungsdauer von 3 Minuten zur Verfügung.

Anrufbeantworter Anrufbeantw. Einst. **Modus** 200000

### **Anrufbeantworter (AB) EIN-/AUSschalten**

Vom Mobilteil aus:

- 1- Gehen Sie zu **Anrufbeantworter**, bestätigen Sie.
- 2- Scrollen Sie zu Anrufbeantw. Einst., bestätigen Sie.
- 3- Wählen Sie Modus, bestätigen Sie.
- 4- Wählen Sie EIN/AUS.

Basisstation: Drücken Sie die Tasten  $\left(\begin{smallmatrix} \infty\\ \infty\end{smallmatrix}\right)$  oder  $\left(\begin{smallmatrix} \infty\\ \infty\end{smallmatrix}\right)$  an der Basis, um den Anrufbeantworter zu aktivieren/deaktivieren [\(siehe Seite 8\).](#page-8-1)

## **Nachrichten anhören**

Sie können die neuen oder gespeicherten Nachrichten mit dem Mobilteil oder an der Basis anhören.

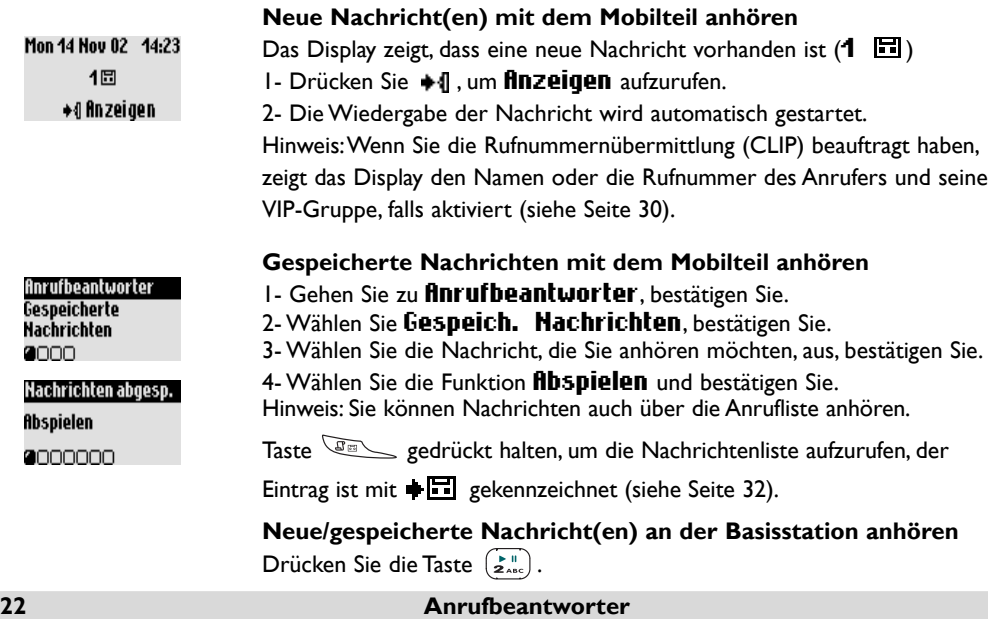

## <span id="page-23-0"></span>**Nachrichten löschen**

Paula Jameson Löschen nnnn**a**nn

Anrufbeantworter Ansagen 0000

### **Nachrichten löschen**

Sobald Sie eine Nachricht angehört haben, können Sie sie löschen.

- 1- Gehen Sie zu **Anrufbeantworter**, bestätigen Sie.
- 2- Wählen Sie Gespeich. Nachrichten, bestätigen Sie.
- 3- Wählen Sie die Nachricht, die Sie löschen möchten, aus, bestätigen Sie. 4- Scrollen Sie zu Löschen, bestätigen Sie.

*Achtung:Wenn die Meldung* Speicher voll ! *auf dem Mobilteil-Display erscheint, ist kein Speicherplatz mehr frei. Löschen Sie alte Nachrichten, damit Neue aufgezeichnet werden können.*

### **Anrufbeantworter-Modus und Ansage einstellen**

Sie können zwischen 2 AB-Einstellungen wählen: Nur AB (ohne Nachrichtenaufzeichnung) und AB mit Aufzeichnung (zum Aufzeichnen von Nachrichten). Für jeden Modus stehen zwei Ansagetexte zur Verfügung: Eine voreingestellte Ansage oder eine persönliche Ansage. Im Lieferzustand ist die voreingestellte Ansage aktiviert und der AB-Modus mit Aufzeichnung.

### **Anrufbeantworter-Modus einstellen**

1- Gehen Sie zu **Anrufbeantworter**, bestätigen Sie.

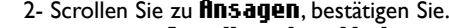

- 3- Wählen Sie Anrufbeantw. Modus, bestätigen Sie.
- 4- Wählen Sie den gewünschten Modus aus (siehe zuvor beschriebene 4 Auswahlmöglichkeiten) und bestätigen Sie.

Hinweis: Die voreingestellte Standardansage kann nicht gelöscht werden.

### **Persönliche Ansage aufnehmen**

Sie können 5 verschiedene, persönliche Ansagen aufzeichnen:

- Eine spezielle, persönliche Ansage für den AB mit Aufzeichnung für jede VIP-Gruppe des Telefonbuchs (Familie, Freunde oder Arbeit),

- eine Standardansage für den AB mit Aufzeichnung für nicht VIP-Anrufer und
- eine Standardansage für den "Nur AB-Modus" für alle Anrufer.

Ansagen für spezielle VIP-Gruppen sind nur möglich, wenn Sie die Rufnummernübermittlung (CLIP) beauftragt haben und die VIP-Gruppen im Telefonbuch zugewiesen haben [\(siehe Seite 30\).](#page-30-0)

### **Eine Ansage aufnehmen**

- 1- Gehen Sie zu **Anrufbeantworter**, bestätigen Sie.
- 2- Scrollen Sie zu **finsagen**, bestätigen Sie.
- 3- Scrollen Sie zu *finsage* aufnehmen, bestätigen Sie.
- 4- Wählen Sie die Gruppe (Standard oder 1 von den 3 VIP's), bestätigen Sie.
- 5- Wählen Sie **Heue Aufnahme** und bestätigen Sie.
- 6- Drücken Sie  $\ast$  , um die Aufzeichnung zu starten.

Drücken Sie erneut +1, um die Aufzeichnung zu beenden.

Die Ansage wird automatisch wiedergegeben. Sie kann gelöscht und/oder neu aufgezeichnet werden. Die Dauer der persönlichen Ansage beträgt max. 3 Min.

Hinweis: Stellen Sie eine von den Standardansagen ein, wenn Sie die CLIP-Funktion nicht beauftragt haben.

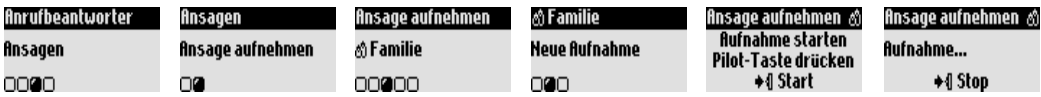

### **Anrufbeantworter 23**

<span id="page-24-0"></span>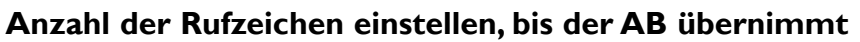

Sie können einstellen nach wievielen Rufzeichen der AB Gespräche übernimmt und mit der Wiedergabe der Ansage beginnt (3, 5, 7 oder Gebührensparer).

Die Option Gebührensparer (Standardeinstellung) ist kostensparend, wenn Sie Ihren AB fernabfragen. Der AB beginnt bereits nach 3 Rufzeichen mit der Wiedergabe der Ansage, wenn neue Nachrichten vorliegen. Sind keine neuen Nachrichten vorhanden, wird die Ansage erst nach 5 Rufzeichen abgespielt.

Wenn Sie nach dem 4. Rufzeichen wieder auflegen, können Sie gebührenfrei prüfen, ob neue Nachrichten für Sie vorliegen.

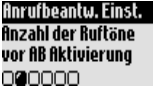

### **Anzahl Rufzeichen einstellen, bis der AB übernimmt**

- 1- Gehen Sie zu **Anrufbeantworter**, bestätigen Sie.
- 2- Scrollen Sie zu Anrufbeantw. Einst., bestätigen Sie.

3- Scrollen Sie zu Anzahl der Ruftöne vor AB Aktivierung, bestätigen Sie.

4- Wählen Sie die gewünschte Einstellung und bestätigen Sie.

### **Sprachführung einstellen**

Sprachführung sind gesprochene Informationen, die beim Abfragen des AB's angesagt werden. Im Lieferzustand ist diese Funktion aktiviert. Sie können einstellen, dass die Anzahl und das Datum der Nachrichten oder nur die Anzahl angesagt wird. Sie können die Funktion auch deaktivieren.

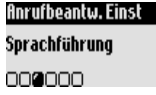

Anrufbeantw. Einst. Mithören eingehender **Nachrichten** nnenn

### **Sprachführung einstellen**

- 1- Gehen Sie zu Anrufbeantworter, bestätigen Sie.
- 2- Scrollen Sie zu Anrufbeantw. Einst., bestätigen Sie.
- 3- Scrollen Sie zu Sprachführung, bestätigen Sie.

4- Wählen Sie Nachrichten & Datum / Nur Nachrichten / AUS und bestätigen Sie.

## **Mithören während der Aufzeichnung von Gesprächen**

Mit dieser Funktion können Sie die Lautsprecherlautstärke der Basis einstellen, damit Sie während der Aufzeichnung von Gesprächen mithören oder nicht mithören können.

Sie können das permanente Mithören an der Basis einstellen.

**Mithören aktivieren/deaktivieren**

- 1- Gehen Sie zu **Anrufbeantworter**, bestätigen Sie.
- 2- Scrollen Sie zu **Anrufbeantw. Einst.**, bestätigen Sie.

3- Scrollen Sie zu Mithören eingehender Nachrichten, bestätigen Sie.

4- Wählen Sie EIN/AUS, bestätigen Sie.

Auch bei deaktivierter Funktion "Mithören eingehender Nachrichten" kann das Mithören an der Basis jederzeit gesprächsweise aktiviert werden, während ein Anrufer eine Nachricht aufspricht. Sie brauchen

dafür nur die Taste  $\left( \begin{matrix} + \end{matrix} \right)$  an der Basis zu drücken.

**24 Anrufbeantworter**

<span id="page-25-0"></span>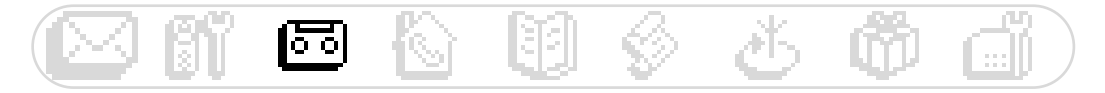

Mehrmals auf  $(+)$  drücken, um die Basis-Lautsprecherlautstärke während einer Verbindung zu erhöhen.

Mehrmals auf  $\boxed{\phantom{a}}$  drücken, um die Basis-Lautsprecherlautstärke während einer Verbindung zu vermindern.

## **Aufnahmequalität einstellen**

Es stehen 2 Einstellungen für die Aufnahmequalität zur Verfügung: Standard und hohe Qualität. In der Einstellung Standardqualität beträgt die Gesamtaufzeichnungskapazität ca. 60 Minuten, in der Einstellung "Hohe Qualität" ca. 30 Minuten.

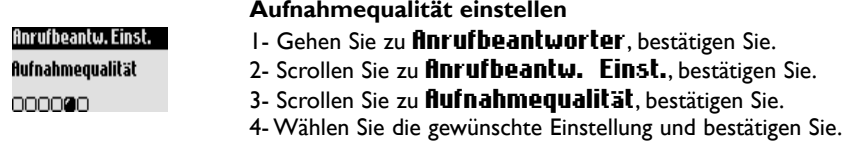

## **Fernabfrage aktivieren**

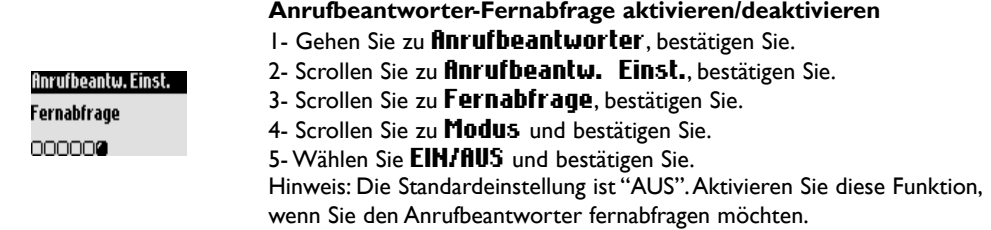

## **Anrufbeantworter fernabfragen**

Für die Fernabfrage Ihres Anrufbeantworters gehen Sie wie folgt vor:

1- Wählen Sie von einem externen Telefon aus Ihre Rufnummer.

- 2- Drücken Sie während oder nach der Ansage die Sterntaste  $(\bullet\bullet\bullet)$  auf dem Telefon.
- 3- Geben Sie Ihren Fernabfragecode ein.
- 4- Wenn neue Nachrichten für Sie vorliegen, werden diese automatisch wiedergegeben.

In der nachfolgenden Tabelle sind die verfügbaren Funktionen für die Fernbedienung des AB's aufgeführt.

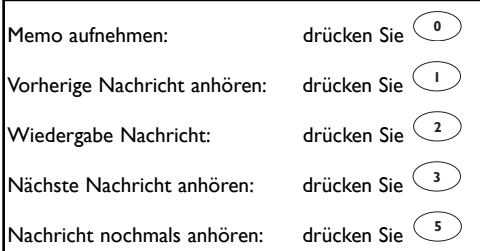

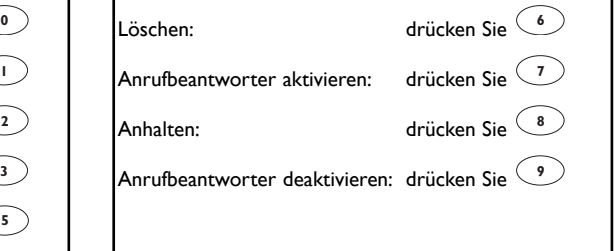

<span id="page-26-0"></span>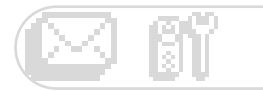

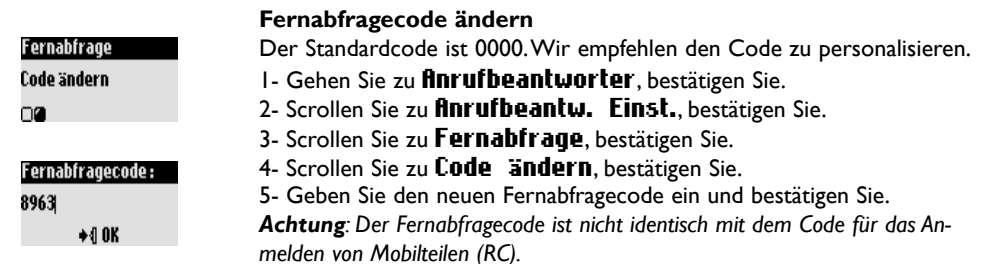

## **Memo aufnehmen/anhören mit dem Mobilteil**

Mit der Memo-Funktion können Sie eine lokale Nachricht für Ihre Familie auf den AB aufsprechen. Das Aufzeichnen erfolgt über das Mobilteil, das Symbol F. kennzeichnet eine Memo in der Anrufliste, max. Dauer 3 Minuten.

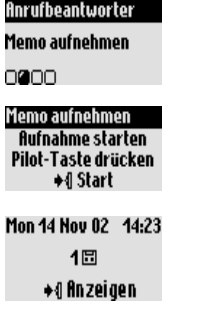

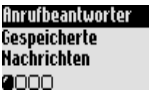

### **Eine Memo mit dem Mobilteil aufnehmen**

- 1- Gehen Sie zu **Anrufbeantworter**, bestätigen Sie.
- 2- Scrollen Sie zu Memo aufnehmen, bestätigen Sie.
- 3- Drücken Sie → II. um die Aufnahme zu starten.
- 4- Drücken Sie die Taste erneut zum Beenden der Aufnahme.

### **Eine neue Memo auf dem Mobilteil anhören**

Das Display zeigt, dass eine neue Memo vorhanden ist  $(1 \quad \Box)$ 

- 1- Drücken Sie +1, um **finzeige** aufzurufen.
- 2- Die Memo wird automatisch wiedergegeben.

Sie können in dieser Funktion auf Löschen zugreifen.

### **Eine gespeicherte Memo auf dem Mobilteil anhören**

- 1- Gehen Sie zu **Anrufbeantworter**, bestätigen Sie.
- 2- Wählen Sie Gespeicherte Hachricht, bestätigen Sie.
- 3- Wählen Sie **fibspielen**, bestätigen Sie.

Zum Aufrufen der Nachrichtenliste die Taste **Gallach gedrückt halten**.

<span id="page-27-0"></span>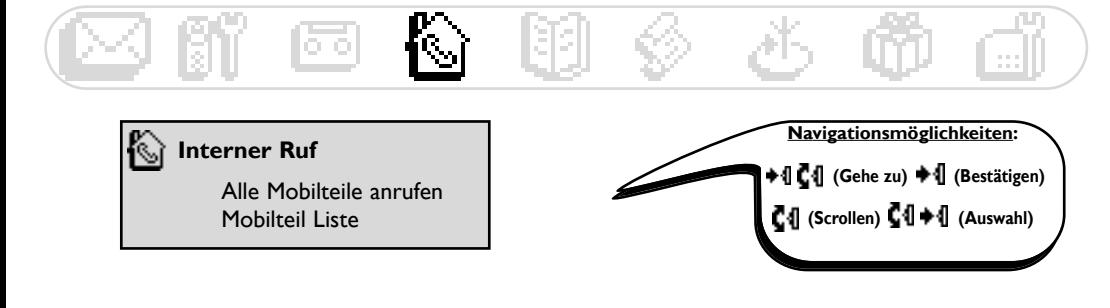

## **Interner Ruf** (wenn mindestens 2 Mobilteile zur Verfügung stehen)

Mit dieser Funktion können Sie interne Gespräche führen, den Babysitter-Modus (Raumüberwachung) nutzen, externe Gespräche an ein anderes Mobilteil weiterverbinden oder die Konferenzschaltung verwenden. Die Funktion Interner Ruf ist nur mit Mobilteilen möglich, die an der gleichen Basisstation angemeldet sind.

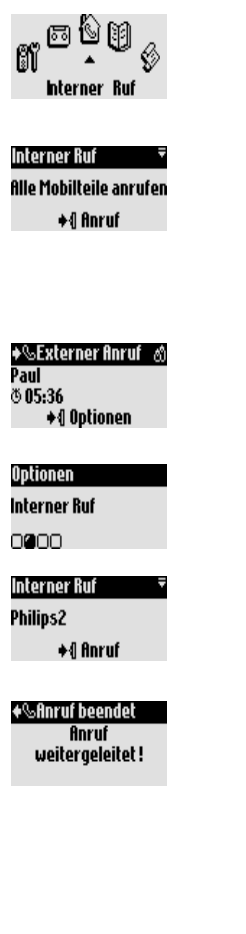

### **Internen Ruf oder Babysitter-Modus aktivieren**

1- Gehen Sie zu Interner Ruf, bestätigen Sie.

2- Wenn nur ein zusätzliches Mobilteil vorhanden ist, klingelt es automatisch.Andernfalls in der Liste das gewünschte Mobilteil auswählen und bestätigen.

- 3- Das gerufene Mobilteil klingelt.
- 4- Drücken Sie die Taste  $\lceil \cdot \rceil$  auf dem gerufenen Mobilteil.

Das interne Gespräch/die Babysitter-Modus kann beginnen.

Stumm ist ebenfalls möglich.

Hinweis: Die Funktion Interner Ruf kann auch mit der Pilot-Taste aufgerufen werden. Scrollen Sie im Ruhemodus nach oben  $\overline{\mathbb{C}}\P$ .

### **Weiterverbinden mit dem Mobilteil**

Sie können ein externes Gespräch an ein anderes Mobilteil weiterverbinden, indem Sie die verfügbaren Optionen der Internen Ruf-Funktion nutzen.

- 1- Drücken Sie ...
- 2- Scrollen Sie zu Interner Ruf, bestätigen Sie.

3- Wenn nur ein zusätzliches Mobilteil vorhanden ist, klingelt es automatisch. Andernfalls in der Liste das gewünschte Mobilteil auswählen und  $\text{*}\P$ Anruf.

Das gerufene Mobilteil klingelt. Das externe Gespräch wird gehalten. Wenn sich das zweite Mobilteil nicht meldet, können Sie das Gespräch am ersten Mobilteil wieder übernehmen indem Sie Intern. Anruf beenden aufrufen.

4- Nehmen Sie das Gespräch mit  $\sqrt{2}$  am anderen Mobilteil an.

Beide interne Gesprächspartner können miteinander sprechen.

5- Wählen Sie im Menü die Option Verbinden.

Das Gespräch wird am ersten Mobilteil beendet. Das Display zeigt den Status an.

Hinweis: Sie können das Gespräch am ersten Mobilteil auch mit  $\left|\left\langle \cdot\right|\right|$ beenden.

Während das Gespräch gehalten wird, hört der Anrufer die Wartemelodie (wenn sie aktiviert ist) oder Beeptöne [\(siehe Seite 38\).](#page-38-0)

### **Interner Ruf 27**

<span id="page-28-0"></span>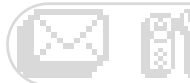

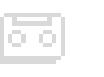

### **Konferenzgespräch**

Mit der Funktion Konferenzgespräch kann ein externer Anrufer mit 2 Mobilteilen (mit dem Internen Ruf) verbunden werden. Die 3 Gesprächspartner können dann miteinander sprechen. Diese Art von Konferenzgesprächen muss nicht separat beim Netztbetreiber beauftragt werden.

1- Drücken Sie +1.

2- Scrollen Sie zu Interner Ruf, bestätigen Sie.

3- Wählen Sie in der Liste das Mobilteil aus, das Sie anrufen möchten und drücken Sie +1 für Anruf.

4- Das Gespräch am anderen Mobilteil mit  $\overline{\left(\cdot\right)}$  annehmen.

5- Rufen Sie die Option Konferenzgespräch auf und bestätigen Sie.

### Optionen

Konferenzgespräch 00000

<span id="page-29-0"></span>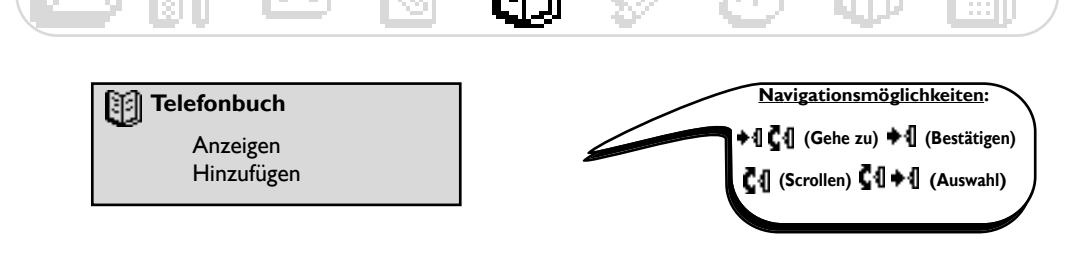

## **Das Telefonbuch verwenden**

Sie können im Telefonbuch 255 Namen und Rufnummern speichern.

Das Telefonbuch enthält alle wichtigen Daten Ihrer Gesprächspartner sowie die VIP-Einstellungen. Die Namen und Rufnummern stehen allen an dieser Basis angemeldeten Mobilteilen zur Verfügung.

### **VIP-Einstellungen**

Die verfügbaren VIP-Gruppen sind: Freunde  $\mathcal{O}$ , Familie  $\mathcal{O}$  und Arbeit  $\mathbb{H}$ . Durch den VIP-Rufton können Sie die Anrufer-Gruppe erkennen und auf dem Display erscheint der Name des Anrufers. Den VIP-Gruppen kann eine spezielle Begrüßungsansage zugeordnet werden [\(siehe Seite 23\).](#page-23-0) Für diese Funktion ist die Rufnummernübermittlung (CLIP) erforderlich.

## **Namen im Telefonbuch hinzufügen**

Die Namen werden in alphabetischer Reihenfolge gespeichert.

### **Namen speichern**

- 1- Gehen Sie zu Telefonbuch, bestätigen Sie.
- 2- Scrollen Sie zu Hinzufügen, bestätigen Sie.
- 3- Geben Sie die Nummer ein, bestätigen Sie.
- 4- Geben Sie den Namen ein, bestätigen Sie [\(siehe Seite 12\).](#page-12-0)

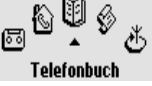

Für den direkten Aufruf der Funktion **Nummer eingeben** die Taste  $\mathcal{I}$  gedrückt halten.

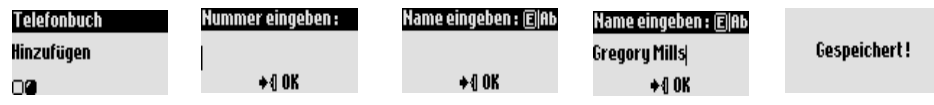

## **Vorgewählte Rufnummer im Telefonbuch speichern**

Nach Eingabe der Rufnummer die Option Speichern aufrufen.

## **Mit dem Telefonbuch anrufen**

#### **Telefonbuch** Paula Jameson 044484098765... ◆4 Optionen

### **Eine Rufnummer aus dem Telefonbuch anrufen**

- 1- Gehen Sie zu Telefonbuch, bestätigen Sie.
- 2- Scrollen Sie zu **finzeigen**, bestätigen Sie.
- 3- Wählen Sie in der Liste einen Namen aus, bestätigen Sie.
- 4- Rufen Sie die Funktion **finruf** auf oder drücken Sie die Taste  $\lvert \cdot \rvert$ .

### **Telefonbuch 29**

## <span id="page-30-0"></span>**Telefonbuch anzeigen**

Sie können im Telefonbuch blättern und Änderungen vornehmen. Mit der Taste können Sie das Telefonbuch direkt aufrufen. Um einen Namen schnell in der Liste zu finden, geben Sie den Anfangsbuchstaben ein (blätten Sie in der Liste, falls mehrere Namen mit dem gleichen Anfangsbuchstaben beginnen). Drücken Sie die Taste  $\lceil \cdot \rceil$ , um den Wählvorgang zu starten.

### **Telefonbuch anzeigen**

- 1- Drücken Sie die Taste  $\overline{\mathcal{D}}$ .
- 2- Wählen Sie in der Liste mit  $\blacksquare \blacksquare$  einen Namen aus und bestätigen Sie.

#### **Eine Rufnummer ändern**

- 1- Gehen Sie zu Telefonbuch, bestätigen Sie.
- 2- Scrollen Sie zu **finzeigen**, bestätigen Sie.
- 3- Wählen Sie einen Namen in der Liste aus, bestätigen Sie.
- 4- Wählen Sie **Hummer ändern**, bestätigen Sie.

5- Geben Sie die neue Rufnummer ein und bestätigen Sie.

Hinweis: Die aktuelle Nummer kann mit <sup>en</sup> gelöscht werden. Sie können

auch nur eine Ziffer ändern: Den Cursor mit  $\blacksquare \blacksquare$  an die gewünschte Stelle positionieren.

### **Einen Namen ändern**

- 1- Gehen Sie zu Telefonbuch, bestätigen Sie.
- 2- Scrollen Sie zu **finzeigen**, bestätigen Sie.
- 3- Wählen Sie einen Namen in der Liste aus, bestätigen Sie.
- 4- Wählen Sie **Hame** ändern, bestätigen Sie.
- 5- Geben Sie den neuen Namen ein und bestätigen Sie.

Hinweis: Mit  $\lceil \frac{c_{\infty}}{2} \rceil$  kann der aktuelle Name gelöscht werden. Sie können

auch nur einen Buchstaben ändern: Mit CI können Sie den Cursor zur Fehlerstelle positionieren.

### **VIP-Gruppe definieren**

Für die Nutzung der VIP-Funktion müssen die Einträge in VIP-Gruppen gespeichert werden.

- 1- Gehen Sie zu Telefonbuch, bestätigen Sie.
- 2- Scrollen Sie zu **finzeigen**, bestätigen Sie.
- 3- Wählen Sie einen Namen in der Liste aus, bestätigen Sie.
- 4- Wählen Sie VIP Gruppe definieren, bestätigen Sie.
- 5- Wählen Sie die VIP-Gruppe aus und bestätigen Sie.

### **SMS-Boxnummer dem Empfängernamen zuordnen**

Wenn Sie die persönliche SMS-Boxnummer des Empfängers kennen, können Sie sie unter seinem Namen speichern. Sie brauchen dann seine SMS-Boxnummer nicht einzugeben, wenn Sie ihm eine SMS senden.

- 1- Gehen Sie zu Telefonbuch, bestätigen Sie.
- 2- Scrollen Sie zu **finzeigen**, bestätigen Sie.
- 3- Wählen Sie einen Namen in der Liste aus, bestätigen Sie.
- 4- Wählen Sie SMS Box ändern, bestätigen Sie.
- 5- Geben Sie die SMS-Boxnummer ein, bestätigen Sie.

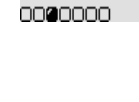

Paula Jameson **Name ändern** 

Bobby Anzeige Nummer nannnnn

#### Paula Jameson

0000000

VIP Gruppe definieren

### Paula Jameson

**SMS Box ändern** 

0000000

<span id="page-31-0"></span>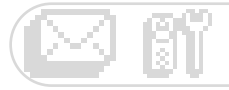

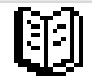

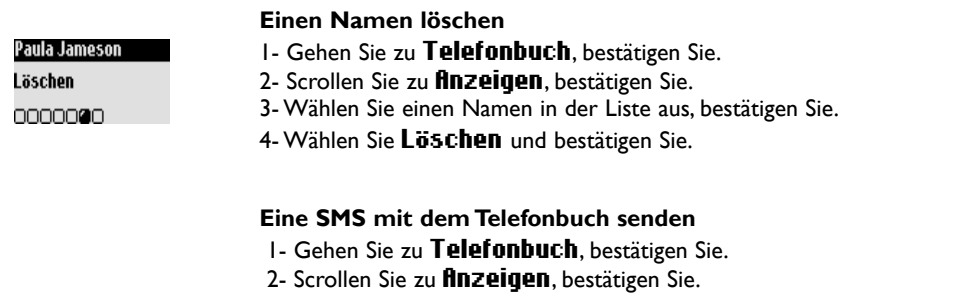

3- Wählen Sie einen Namen in der Liste aus, bestätigen Sie.

4- Scrollen Sie zu SMS senden, bestätigen Sie.

Paula Jameson **SMS** senden

0000000

5- Wählen Sie Ihre SMS-Box aus und geben Sie das Passwort ein (bei Bedarf, wenn mehrere SMS-Boxen eingerichtet sind), bestätigen Sie. 6- Bei Bedarf die SMS-Boxnummer (des Empfängers) eingeben und bestätigen.

7- Wählen Sie Neue SMS/SMS Liste, bestätigen Sie.

8- Den Text eingebe[n \(siehe Seite 12\)](#page-12-0) oder in der Liste auswählen und bestätigen.

9- Wählen Sie Jetzt senden... und bestätigen Sie.

<span id="page-32-0"></span>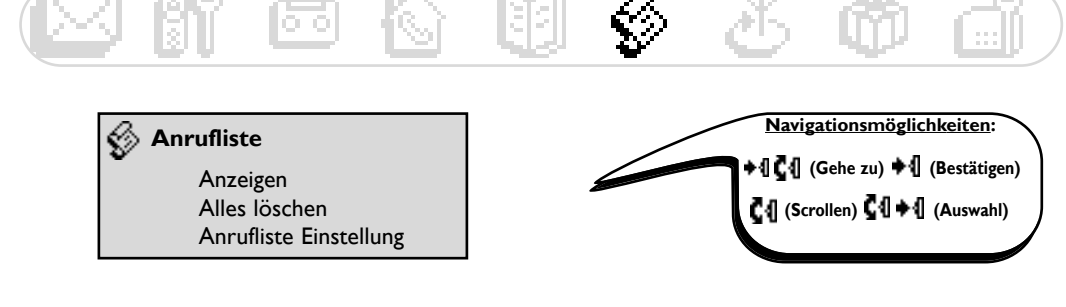

## **Die Anrufliste verwenden**

Mit können Sie die Anrufliste aufrufen. In der Anrufliste werden 80 Einträge gespeichert.

- <sup>\*</sup> · Unbeantwortete Gespräche <sup>\*</sup> · Abgehende Gespräche
- -
- 
- $\blacklozenge$  **:** Beantwortete Gespräche  $\blacktriangleright$  : Lokale Memos/mitgeschnittene Gespräche
- : Nachrichten : Nachrichten (Sprach-Mailbox/Informationen, die vom Netzanbieter übermittelt wurden)

Wenn Sie die Rufnummernübermittlung (CLIP) beauftragt haben, wird in der Anrufliste bei ankommenden und abgehenden Gesprächen der Name (oder die Nummer) der Anrufer angezeigt, das VIP-Gruppensymbol, falls zugewiesen, das Datum und die Uhrzeit des Anrufes sowie die Anzahl der Rufversuche, um Sie zu erreichen (bis zu 9).

## **Anrufliste anzeigen**

### **Anrufliste auf dem Mobilteil anzeigen**

1- Drücken Sie die Taste **Com**.

2- Die Anrufliste erscheint, blättern Sie in der Liste, um den gewünschten Eintrag anzuzeigen, bestätigen Sie.

### **Anrufen/Zurückrufen/Wahlwiederholung mit der Anrufliste**

- 1- Gehen Sie zu **finrufliste**, bestätigen Sie.
- 2- Scrollen Sie zu **finzeigen**, bestätigen Sie.
- 3- Wählen Sie in der Liste den gewünschten Eintrag aus, bestätigen Sie.
- 4- Wählen Sie die Funktion *finruf* oder drücken Sie die Taste

### **Eine Nachricht aus der Anrufliste anhören**

- 1- Gehen Sie zu **Anrufliste**, bestätigen Sie.
- 2- Scrollen Sie zu **finzeigen**, bestätigen Sie.
- 3- Wählen Sie in der Liste den gewünschten Eintrag aus, bestätigen Sie.
- 4- Wählen Sie **flbspielen** und bestätigen Sie.

### **Einen Eintrag aus der Anrufliste speichern (Name und Nummer)**

- 1- Gehen Sie zu **Anrufliste**, bestätigen Sie.
- 2- Scrollen Sie zu **finzeigen**, bestätigen Sie.
- 3- Wählen Sie in der Liste den gewünschten Eintrag aus, bestätigen Sie.
- 4- Scrollen Sie zu Speichern, bestätigen Sie.
- 5- Geben Sie den Namen ein, bestätigen Sie.

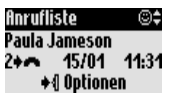

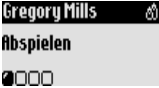

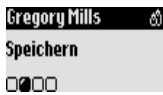

### **32 Anrufliste**

<span id="page-33-0"></span>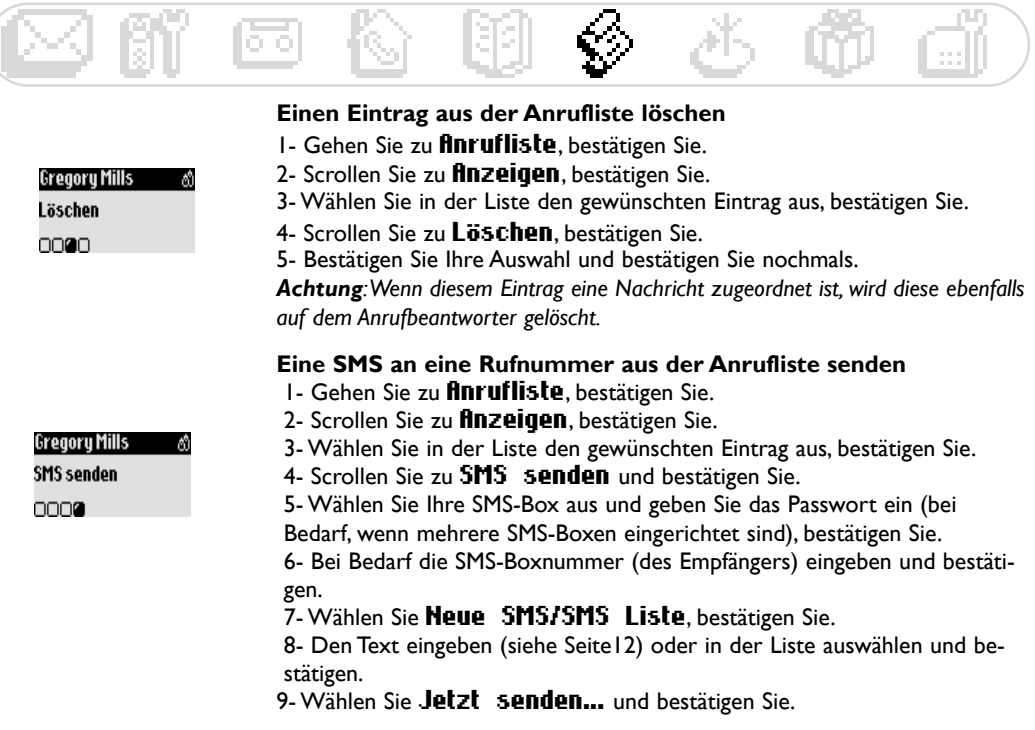

## **Alle Einträge der Anrufliste löschen**

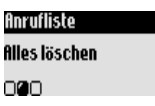

### **Alle Einträge der Anrufliste löschen**

Sie können alle Einträge der Anrufliste auf einmal löschen.

- 1- Gehen Sie zu **Anrufliste**, bestätigen Sie.
- 2- Scrollen Sie zu **Alles löschen**, bestätigen Sie.

3- Bestätigen Sie Ihre Auswahl und bestätigen Sie nochmals.

Hinweis: Die Einträge noch nicht abgehörter Nachrichten werden nicht gelöscht.

## **Anrufliste einstellen**

Sie können einstellen, dass in der Anrufliste Informationen über ankommende und/oder abgehende Gespräche gespeichert werden.

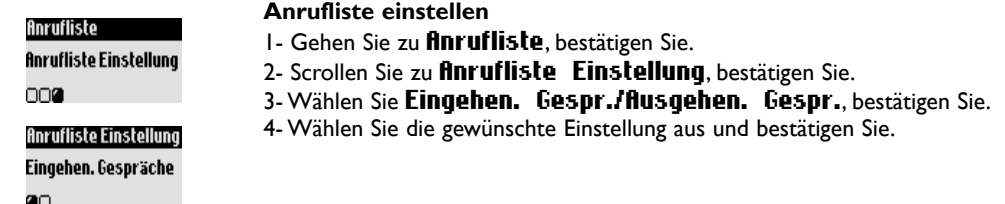

<span id="page-34-0"></span>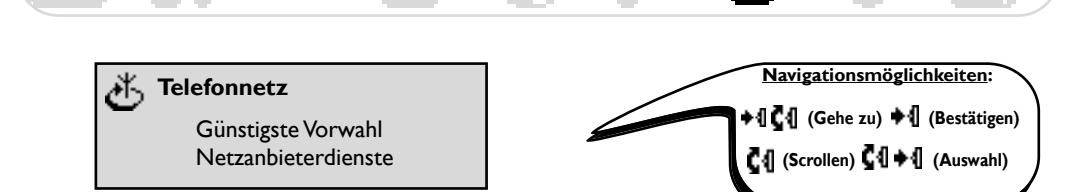

## **Günstigste Vorwahl-Funktion verwenden**

Mit dieser Funktion können Sie Ihr Telefon einstellen, um die günstigsten Vorwahlnummern der Netzbetreiber zu nutzen (wenn Sie einen Vertrag mit verschiedenen Netzbetreibern abgeschlossen haben). Sie müssen die Netzkennzahl des Netzbetreibers einstellen, den Zeitraum, die Länder oder die Art des Telefons der Gegenstelle (Mobil oder Festnetz). Es sind noch weitere, zusätzliche Einstellungen nötig, um diese Funktion für Telefonate zu nutzen.

### **Günstigste Vorwahl einstellen**

1- Gehen Sie zu Telefonnetz, bestätigen Sie.

2- Wählen Sie Günstigste Vorwahl, bestätigen Sie.

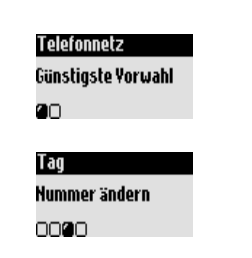

Telefonnetz Günstigste Vorwahl

Günstigste Vorwahl ≂

◆4 Optionen

**OD** 

Tag

Tag Vorwahl nutzen 2000

3- Scrollen Sie zur gewünschten Option (Nacht,Tag,Wochenende, Mobil oder Festnetz) und bestätigen Sie.

4- Wählen Sie **Hame ändern**, geben Sie den Netzbetreibernamen ein und bestätigen Sie.

5- Scollen Sie zu **Hummer ändern** und geben Sie die Netzkennzahl des Netzbetreibers gemäß der zuvor ausgewählten Option ein, bestätigen Sie. Hinweis:Wenn Sie "Nacht" oder "Tag" ausgewählt haben, werden Sie aufgefordert den Startzeitpunkt einzustellen.

### **Die Günstigste Vorwahl für Anrufe nutzen**

Die günstigste Vorwahl wird gesprächsweise eingesetzt.Aufgrund der zuvor gespeicherten Angaben wird die entsprechende Vorwahl vorgeschlagen, wenn mit der günstigsten Vorwahl-Funktion angerufen wird.

### **Mit der günstigsten Vorwahl-Funktion anrufen**

- 1- Gehen Sie zu Telefonnetz, bestätigen Sie.
- 2- Wählen Sie Günstigste Vorwahl, bestätigen Sie.

3- In Abhängigkeit der Timereinstellung erscheint die Vorwahlnummer des günstigsten Netzbetreibers.Wenn Sie den günstigsten Netzbetreiber für Mobilfunk benötigen, blättern Sie zur entsprechenden Option. Bestätigen Sie

2 Mal. Sie befinden sich jetzt im Rufnummerneingabe-Modus.

4- Drücken Sie  $\mathcal{I}$ , blättern Sie in der Telefonbuchliste zum gewünschten Namen, bestätigen Sie die Nachwahl (oder Wahl[, siehe Seite](#page-10-0) [10\).](#page-10-0)

5- Starten Sie den Wählvorgang mit  $\lfloor \cdot \rfloor$ .

Hinweis: Sie können die günstigste Vorwahl-Funktion auch mit der Pilot-Taste aufrufen. Im Ruhemodus mit  $\blacksquare \blacksquare$  nach unten scrollen, dann obige Schritte ab 4. ausführen.

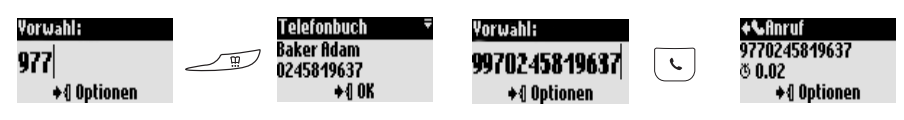

## <span id="page-35-0"></span>**Netzanbieterdienste nutzen** (vertragsabhängig)

Mit diesem Menü können Sie den Zugriff auf die Netzanbieterdienste aktivieren/deaktivieren.

Es müssen dafür Codes eingestellt werden [\(siehe Seite 40\).](#page-40-0)

Nähere Informationen erhalten Sie von Ihrem Netzbetreiber. Im Regelfall können Sie die Rufumleitung, die Sprach-Mailbox des Netzbetreibers usw. beauftragen.

### **Beispiel des Leistungsmerkmals: Rufumleitung**

Sie können Anrufe an eine andere Rufnummer weiterleiten. Stellen Sie den Servicecode ein [\(siehe Seite 40 \)](#page-40-0) und aktivieren Sie ihn bei Bedarf.

### **Rufumleitung aktivieren/deaktivieren**

- 1- Gehen Sie zu Telefonnetz, bestätigen Sie.
- 2- Scrollen Sie zu Hetzanbieterdienste, bestätigen Sie.
- 3- Wählen Sie *Anrufumleitung*, bestätigen Sie.

4- Geben Sie die Rufnummer ein (oder wählen Sie sie im Telefonbuch aus),

an die die Anrufe weitergeleitet werden sollen und bestätigen Sie.

5- Die Nummer wird automatisch an den Servicecode für die Rufumleitung angehängt und das Gerät wählt die Nummer.

6- Legen Sie auf  $\lceil \cdot \rceil$ .

Anrufumleitung →{ Anzeigen

Ab jetzt werden alle Anrufe zur angebenen Rufnummer weitergeleitet. Das Display zeigt den Status der Rufumleitung an.

Die Rufumleitung kann mit der Funktion **Anrufumleitung löschen** wieder deaktiviert werden.

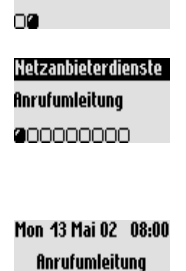

Telefonnetz Netzanbieterdienste

<span id="page-36-0"></span>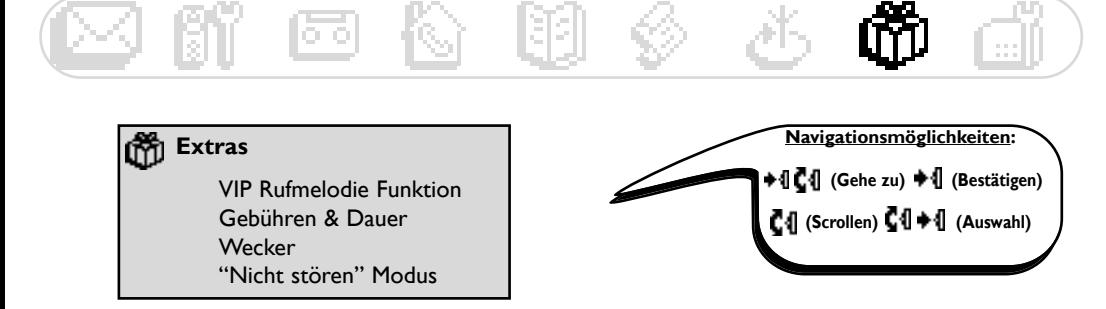

## **VIP-Rufmelodien**

Extras VIP Rufmelodie **Funktion** 2000

Für die Nutzung dieser Funktion müssen Sie die Rufnummernübermittlung (CLIP) beauftragt haben.

### **VIP-Rufmelodie einstellen**

- 1- Gehen Sie zu Extras, bestätigen Sie.
- 2- Wählen Sie VIP Rufmelodie Funktion, bestätigen Sie.
- 3- Wählen Sie eine Gruppe aus, bestätigen Sie.
- 4- Wählen Sie eine Melodie aus, bestätigen Sie.

Hinweis: Der VIP-Rufton ist sowohl an der Basis als auch am Mobilteil zu hören.

### **Gebühren und Dauer** (landes- und vertragsabhängig)

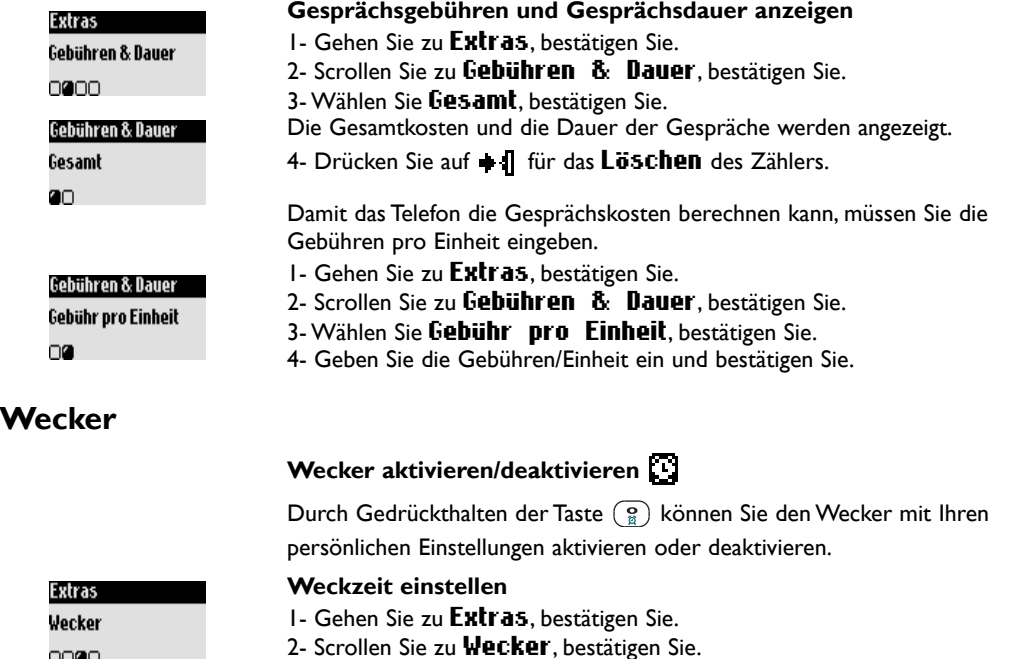

### Uhrzeit eingeben  $\ddot{\mathbf{\heartsuit}}$  07:00  $+10K$

0000

Der Weckalarm wird durch Betätigen einer beliebigen Taste beendet. Dann ist die Weckwiederholung aktiv (Weckalarm alle 5 Min.). Drücken Sie  $\blacksquare$ , um den Weckalarm endgültig abzustellen. 3- Wählen Sie Taq eingeben und den gewünschten Tag, bestätigen Sie. 4- Wählen Sie Uhrzeit eingeben, die Uhrzeit eingeben und bestätigen.

**36 Extras**

#### <span id="page-37-0"></span>**Ruftonmelodie für den Weckalarm einstellen** 1- Gehen Sie zu Extras, bestätigen Sie. 2- Scrollen Sie zu Wecker, bestätigen Sie. Wecker Einstellungen 3- Wählen Sie Wecker Einstellungen, bestätigen Sie. Ruftonmelodie 4- Scrollen Sie zu Ruftonmelodie, bestätigen Sie. ØП, 5- Wählen Sie eine Melodie aus und bestätigen Sie. **Lautstärke des Weckalarms einstellen** 1- Gehen Sie zu Extras, bestätigen Sie. 2- Scrollen Sie zu Wecker, bestätigen Sie. Wecker Einstellungen 3- Wählen Sie Wecker Einstellungen, bestätigen Sie. Ruftonlautstärke 4- Scrollen Sie zu Ruftonlautstärke, bestätigen Sie.  $\Box$

5- Wählen Sie die gewünschte Lautstärke aus und bestätigen Sie.

## **"Nicht stören"-Modus**

Mit dieser Funktion können Sie Ihre Anrufe filtern, z.B. abends oder wenn Sie nicht mehr gestört werden möchten. Geben Sie den Zeitraum und die erwünschte(n) VIP-Gruppe(n) ein.

Das Mobilteil und die Basis klingeln nicht, wenn der Anrufer nicht zur eingestellten VIP-Gruppe gehört. Der Anrufer hört den Rufton. Die grüne LED (Kontrollanzeige) zeigt ankommende Anrufe an. Der Anrufbeantworter (wenn aktiviert) oder die Sprachbox des Netzbetreibers übernehmen das Gespräch. Für diese Funktion ist die Rufnummernübermittlung (CLIP) erforderlich.

Im Lieferzustand ist der "Nicht stören"-Modus deaktiviert.

## **"Nicht stören" Modus mit dem Mobilteil aktivieren/deaktivieren**

Durch Gedrückthalten von  $\binom{n}{k}$  aktivieren/deaktivieren Sie diesen Modus mit Ihren persönlichen Einstellungen.

## **"Nicht stören" Modus einstellen**

- 1- Gehen Sie zu Extras, bestätigen Sie.
- 2- Scrollen Sie zu Hicht stören Modus, bestätigen Sie.

3- Rufen Sie Taq eingeben auf, wählen Sie einen Tag aus und bestätigen Sie.

- 4- Wählen Sie **Beginn**, geben Sie die Uhrzeit ein und bestätigen Sie.
- 5- Wählen Sie Ende, geben Sie die Uhrzeit ein und bestätigen Sie.

6- Wählen Sie Erlaubte Anrufergruppe, stellen Sie die erwünschte(n) VIP-Gruppe(n) ein und bestätigen Sie.

Hinweis: Sie können max. 4 Gruppen einstellen.Wenn keine Gruppe eingestellt ist, die Funktion aber aktiviert ist, sind Sie für niemanden erreichbar.

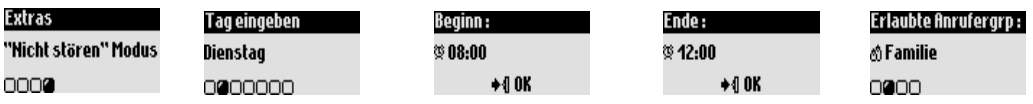

<span id="page-38-0"></span>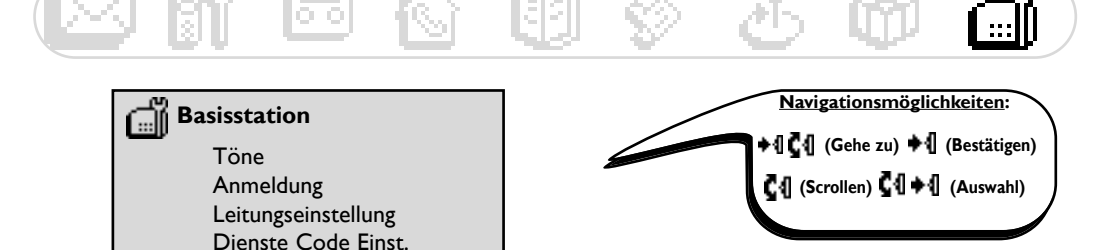

## **Basisstation einstellen**

## **Die akustischen Signale der Basisstation einstellen**

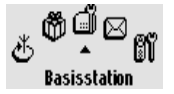

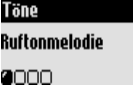

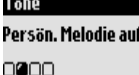

'n.

#### Töne

Ruftonlautstärke 0000

### Töne

Wartemelodie 0000

### **Rufton der Basisstation einstellen**

- 1- Gehen Sie zu Basisstation, bestätigen Sie.
- 2- Scrollen Sie zu Töne, bestätigen Sie.
- 3- Wählen Sie Ruftonmelodie, bestätigen Sie.
- 4- Wählen Sie den gewünschten Rufton in der Liste aus und bestätigen Sie.

### **Persönliche Ruftonmelodie aufnehmen**

- 1- Gehen Sie zu Basisstation, bestätigen Sie.
- 2- Scrollen Sie zu Töne, bestätigen Sie.
- 3- Scrollen Sie zu Persön. Melodie aufnehmen, bestätigen Sie.
- 4- Scrollen Sie zu **Heue Melodie aufnehmen**, bestätigen Sie.
- 5- Starten Sie die Aufzeichnung mit **.**
- 6- Drücken Sie die Taste erneut, um die Aufzeichnung zu beenden.

7- Sie können diesen Rufton mit dem zuvor beschriebenem Menü aktivieren.

### **Ruftonlautstärke einstellen**

- 1- Gehen Sie zu Basisstation, bestätigen Sie.
- 2- Scrollen Sie zu Töne, bestätigen Sie.
- 3- Scrollen Sie zu Ruftonlautstärke, bestätigen Sie.
- 4- Wählen Sie die gewünschte Lautstärke aus und bestätigen Sie.

### **Wartemelodie aktivieren/deaktivieren**

Mit dieser Funktion können Sie die Wartemelodie einstellen, die der Anrufer hört, wenn das Gespräch gehalten wird, z.B. beim Weitervermitteln an ein anderes Mobilteil

- 1- Gehen Sie zu Basisstation, bestätigen Sie.
- 2- Scrollen Sie zu Töne, bestätigen Sie
- 3- Wählen Sie Wartemelodie, bestätigen Sie.
- 4- Wählen Sie EIN/AUS, bestätigen Sie.

Hinweis: Bei deaktivierter Wartemelodie hört der Anrufer Beeptöne.

### **38 Basisstation**

## <span id="page-39-0"></span>**Anmeldung**

Mit dieser Funktion können Sie ein tastenloses DECT-Gerät anmelden.

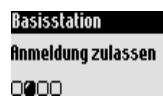

### **DECT-Gerät anmelden**

1- Gehen Sie zu Basisstation, bestätigen Sie.

- 2- Scrollen Sie zu **Anmeldung zulassen**, bestätigen Sie.
- 3- Geben Sie den Code des Zusatzgerätes ein, bestätigen Sie.

4- Befolgen Sie die Anweisungen in der Dokumentation des Zusatzgerätes [\(siehe Seite 41\).](#page-41-0)

### **Leitungseinstellungen**

Wenn Ihr Netzbetreiber nicht der Standardeinstellung des Telefons entspricht, kann eine Änderung der Leitungseinstellung erforderlich sein, besonders für die Rufnummernübermittlung (CLIP).

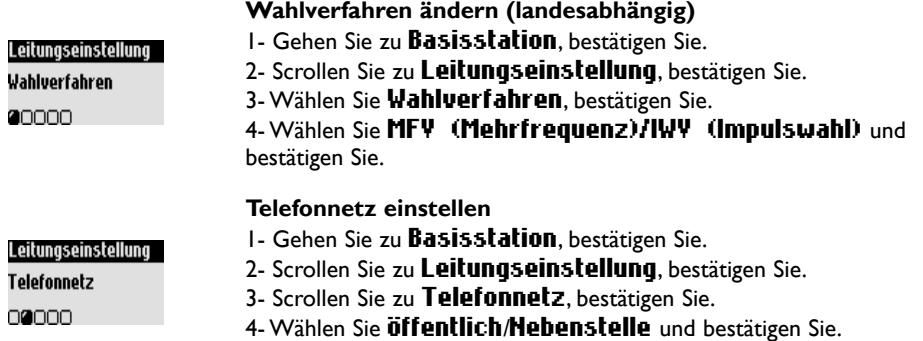

Dieses Produkt wurde von Philips für den Anschluss an das öffentliche Telefonnetz entwickelt; für den störungsfreien Betrieb des gesamten Leistungsumfangs am ISDN-Netz kann keine Garantie übernommen werden.

### **Dauer des Flashsignals einstellen - R-Taste (landesabhängig)**

- 1- Gehen Sie zu Basisstation, bestätigen Sie.
- 2- Scrollen Sie zu Leitungseinstellung, bestätigen Sie.
- 3- Scrollen Sie zu Flash-Zeit, bestätigen Sie.
- 4- Wählen Sie Kurzer Flash/Langer Flash, bestätigen Sie.

Hinweis: Die R-Taste  $\left| \begin{array}{c} c_{\text{max}} \\ c_{\text{max}} \end{array} \right|$  wird benötigt, wenn Sie Netzanbieterdienste nutzen.

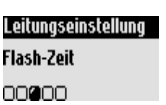

<span id="page-40-0"></span>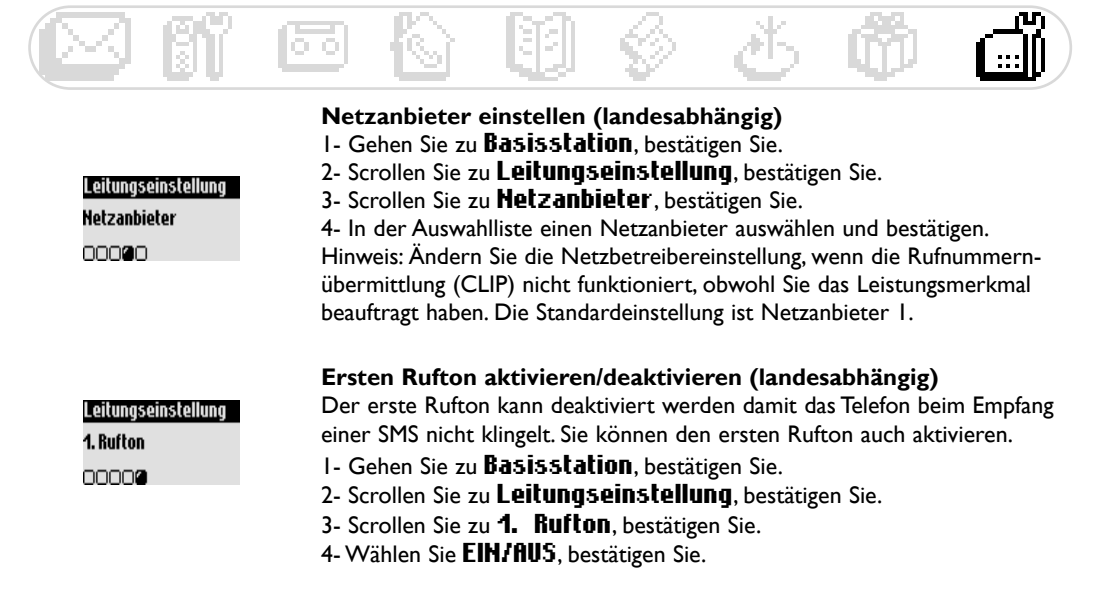

## **Netzanbieterdienste-Code-Einstellungen**

Wenn Sie zusätzliche Leistungsmerkmale bei Ihrem Netzbetreiber beauftragt haben, kann es sein, dass die entsprechenden Dienstecodes auf Ihrem Telefon eingestellt werden müssen.

Standardmäßig sind die Zugangsparameter des landesüblichen Netzbetreibers voreingestellt.

Wenn Sie einen Vertrag bei einem anderen Netzbetreiber haben, müssen diese Codes bei Bedarf geändert werden.

Ausführliche Informationen erhalten Sie bei Ihrem Netzbetreiber [\(siehe Seite 35\).](#page-35-0)

### **Netzanbieterdienste-Code einstellen/ändern**

- 1- Gehen Sie zu Basisstation, bestätigen Sie.
- 2- Scrollen Sie zu Dienste Code Einst., bestätigen Sie.
- 3- Wählen Sie den entsprechenden Dienst aus, bestätigen Sie.
- 4- Wählen Sie **Ändern**, geben Sie den neuen Code ein und bestätigen Sie.

Basisstation Dienste Code Einst. 0000

## <span id="page-41-0"></span>**Anforderungen des GAP-Standards**

Durch den GAP-Standard wird sichergestellt, dass alle DECT"- und GAP-fähigen Mobilteile und Basisstationen die Mindestanforderungen des Standards erfüllen, unabhängig von der Produktmarke. Ihr Mobilteil und Ihre Basisstation Zenia 300 Vox entsprechen den GAP-Anforderungen, d.h. die Funktionalität nach-folgender Funktionen wird garantiert: Mobilteil anmelden, Leitung belegen,Anrufe erhalten und Rufnum-mern wählen. Die erweiterten Funktionen können evtl. nicht zur Verfügung stehen, wenn Sie ein Mobilteil einer anderen Marke (kein Zenia 300 Vox) an Ihrer Basisstation betreiben.

Zum Anmelden und Benützen des Mobilteils Zenia 300 Vox an einer GAP-fähigen Basisstation anderer Marke, befolgen Sie zuerst die Anweisungen in der Herstellerdokumentation und führen Sie dann die in der vorliegenden Anleitung angegebenen Bedienschritte aus[, siehe Seite 19.](#page-19-0)

Um ein Mobilteil einer anderen Marke an der Basis Zenia 300 Vox anzumelden, versetzen Sie die Basis in den Anmeldemodus [\(Seite 39\)](#page-39-0) und befolgen Sie dann die Anweisungen in der Herstellerdokumentation.

## **DECT<sup>®</sup>-Zusatzgeräte ohne Tastatur anmelden**

Manche DECT -Zusatzgeräte, z.B. Repeater, haben keine Tastatur. Für das Anmelden dieser Geräte an der Basisstation wird eine Menü-basierende Vorgehensweise verwendet, ohne Erfordernis die Basis vom Stromnetz zu trennen.

Sehen Sie auf [Seite 19](#page-19-0) ode[r 39](#page-39-0) nach, um die Basisstation in den Anmeldemodus zu versetzen, geben Sie den mit dem Zusatzgerät mitgelieferten Code ein und bestätigen Sie. Befolgen Sie die Anweisungen in der Herstellerdokumentation des Zusatzgerätes, um es an der Basisstation anzumelden.

### <span id="page-42-0"></span>**Konformität, Umwelt und Sicherheit**

**Sicherheitsinformation**: Diese Geräteausstattung kann bei einem Stromausfall nicht für einen Notruf eingesetzt werden.Verwenden Sie im Notfall ein alternatives Gerät, z.B. ein Handy.

**Konformität:** Hiermit erklärt PHILIPS die Übereinstimmung des Gerätes Zenia 300 (TU7371,TU7372 und TU7370) mit den grundlegenden Anforderungen und den anderen relevanten Festlegungen der Richtlinie 1999/5/EG. Eine Kopie der Konformitätserklärung erhalten Sie bei Bedarf vom Kundenservicezentrum. Dieses Produkt ist für den Anschluss an das analoge Telefonnetz im angegebenen Land vorgesehen, siehe Aufkleber auf der Unterseite der Basis.

**Stromversorgung:** Dieses Produkt benötigt eine 220-240 Volt Stromversorgung mit Einphasen-Wechselstrom, ausgenommen IT-Installationen gemäß Norm EN 60-950.

**Achtung!** Das elektrische Netz wird gemäß der Norm EN 60-950 als gefährlich eingestuft. Das Gerät kann nur durch Ziehen des Netzsteckers von der Stromversorgung getrennt werden.Verwenden Sie daher eine gut zugängliche Wandsteckdose.

**Telefonanschluss:** Die Spannung im Telefonnetz wird als TNV-3 (Telecommunication Network Voltages, gemäß Definition in der Norm EN 60-950) eingestuft.

**Sicherheitshinweise:** Halten Sie das Mobilteil von Flüssigkeiten fern. Zerlegen Sie weder das Mobilteil noch die Basisstation. Sie könnten mit gefährlichen Spannungen in Berührung kommen. Die Ladekontakte und der Akku dürfen nicht mit leitenden Gegenständen in Berührung kommen.

**Umweltschutz:** Bitte beachten Sie bei der Entsorgung des Verpackungsmaterials, der verbrauchten Akkus und eines ausgedienten Telefons unbedingt die örtlichen Vorschriften und Recyclingmöglichkeiten.

### **Declaration of conformity**

We, PHILIPS Consumer Electronics DECT & Home Telephony Route d'Angers 72081 Le Mans Cedex 9 France

Declare that the products Zenia 300, Zenia 300 additional handset and all bundle combinations are in compliance with the annex III of the R&TTE-Directive 1999/5/EC and then with the following essential requirements :

Article 3.1.a (protection of the health & the safety of the user) : EN 60950 (2000)

Article 3.1.b : (protection requirements with respect to the electromagnetic compatibility ) : ETSI EN 301 489-6 VI.2.I (08/2002) & ETSI EN 301 489-1 VI.4.1 (08/2002)

Article 3.2 (effective use of the radio spectrum) EN 301 406 (2003)

The presumption of conformity with essential requirements regarding Council directive 1999/5/EC is ensured.

Date : 13/11/2003

*Dhib* 

Vice President & General Manager. DECT & Home Telephony

### <span id="page-43-0"></span>**Telefon: Selbsthilfe bei der Fehlersuche**

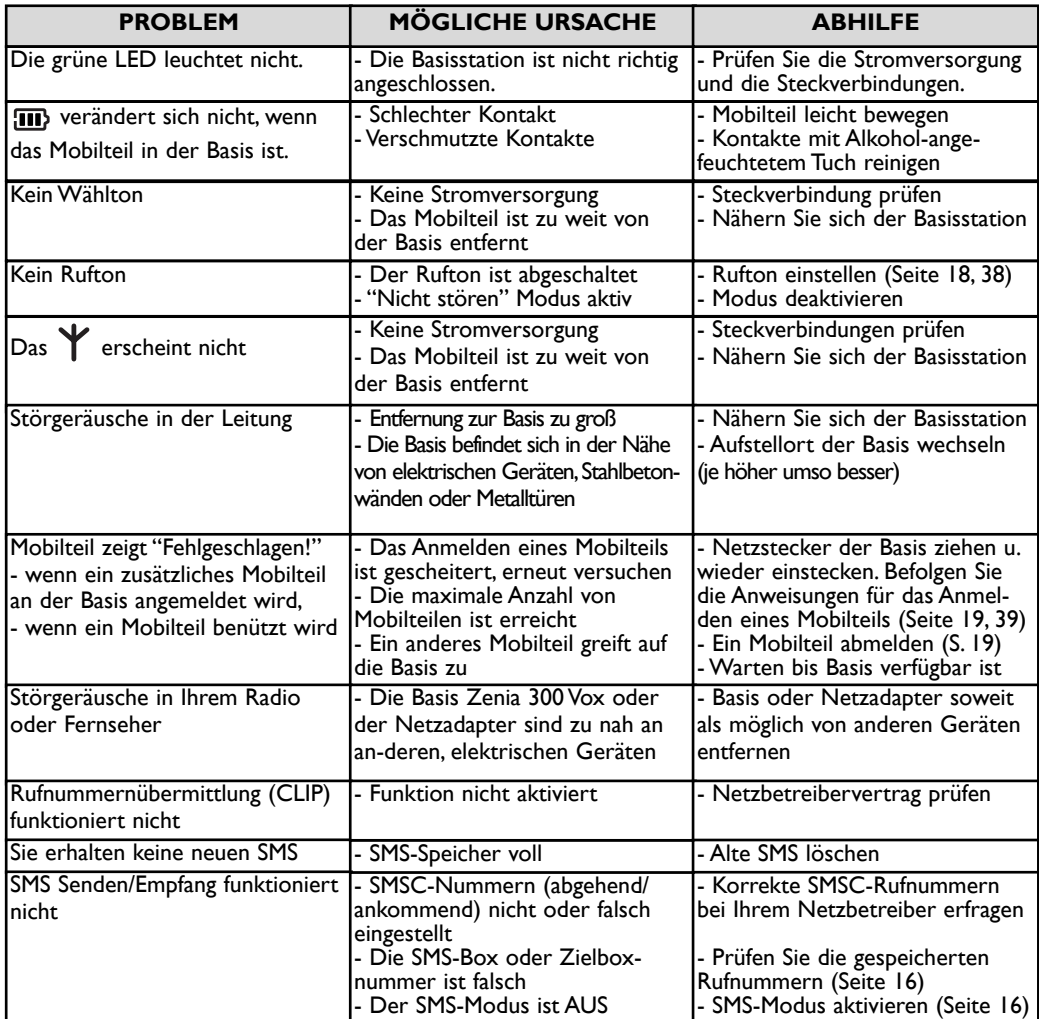

## **Anrufbeantworter: Selbsthilfe bei der Fehlersuche**

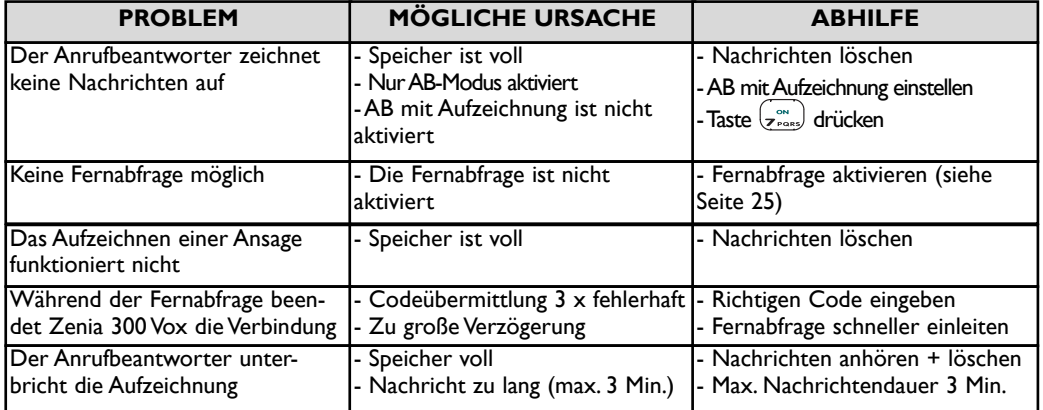

### **Stichwortverzeichnis**

<span id="page-44-0"></span>**A** [Abmelden, Mobilteil 19](#page-19-0) [Akku und Akkuleistung 3,](#page-3-0) [6](#page-6-0) [Ändern, Eintrag \(Name und Nummer\) 29](#page-29-0) [Ändern,VIP-Gruppe 30](#page-30-0) [Anhören, Nachrichten \(AB\) 22](#page-22-0) [Anhören, Standardansage 23](#page-23-0) [Anmeldemodus 39](#page-39-0) [Anmelden, Mobilteil 19](#page-19-0) [Annehmen, Gespräche 7,](#page-7-0) [10](#page-10-0) [Anrufbeantworter-Einstellungen 23](#page-23-0) [Anrufbeantworter-Fernabfrage 25](#page-25-0) [Anrufen mit der](#page-10-0) Anrufliste 10, [32](#page-32-0) [Anrufliste 32,](#page-32-0) [33](#page-33-0) [Ansage 23](#page-23-0) [Anzahl Rufzeichen bis Anrufbeantworter übernimmt 24](#page-24-0) [Anzeigen \(LEDs\) 3,](#page-3-0) [4](#page-4-0) [Aufnahmequalität 25](#page-25-0) [Aufnehmen, Memo 4,](#page-4-0) [7,](#page-7-0) [26](#page-26-0) [Aufnehmen, persönliche Ansage 23](#page-23-0) [Aufnehmen, persönliche Ruftonmelodie 38](#page-38-0) [Aufstellen, Gerät 6](#page-6-0)

#### **B**

[Babysitter-Modus 19,](#page-19-0) [27](#page-27-0) [Basisstation, Rufton 36,](#page-36-0) [38](#page-38-0) [Basisstation,Tasten 4](#page-4-0) [Basisstationen und Anzeigen 4](#page-4-0) [Beenden, Gespräch 7,](#page-7-0) [10](#page-10-0) [Bestätigungston 19](#page-19-0)

#### **C/D**

[Code-Einstellungen für Netzanbieterdienste 40](#page-40-0) [Datum und Uhrzeit \(einstellen/ändern\) 20,](#page-20-0) [21](#page-21-0) [Direktwahl 7,](#page-7-0) [10](#page-10-0)

#### **E**

[Empfängerbox 13](#page-13-0) [Ersten Rufton aktivieren/deaktivieren 40](#page-40-0) [Externen Rufton einstellen 18](#page-18-0)

#### **F**

[Fernabfragecode 26](#page-26-0) [Fernbedienen \(Anrufbeantworter\) 25](#page-25-0) [Flash-Zeit 39](#page-39-0)

### **G**

[GAP 41](#page-41-0) [Gebührensparer \(Anrufbeantworter\) 24](#page-24-0) [Gesprächsgebühren und Gesprächsdauer 36](#page-36-0) [Günstigste Vorwahl-Funktion \(Netzanbieter ändern\) 34](#page-34-0)

#### **H**

[Hinzufügen, Namen im Telefonbuch 29](#page-29-0) [Hörerklang 18](#page-18-0) [Hörerlautstärke 11](#page-11-0)

#### **I**

[Impulswahl 39](#page-39-0) [Informationsdienste \(Netzanbieter\) 32](#page-32-0) [Interner Ruf 27](#page-27-0) [Interner Rufton 18](#page-18-0)

#### **K**

[Kontrast 21](#page-21-0)

**L** [Lautstärke \(Rufton\) 18,](#page-18-0) [38](#page-38-0) [Leitungseinstellungen 39](#page-39-0)

[Löschen Nachrichten auf Anrufbeantworter 23](#page-23-0) [Löschen SMS-Nachrichten 16](#page-16-0) [Löschen, Eingabe 31](#page-31-0)

#### **M**

[Mehrfrequenzwahl 39](#page-39-0) [Memo \(lokale Nachricht\) 7,](#page-7-0) [26](#page-26-0) [Mithören während der Nachrichtenaufzeichnung 4,](#page-4-0) [8,](#page-8-1) [24,](#page-24-0) [25](#page-25-0) [Mitschneiden, Gespräch 4,](#page-4-0) [7,](#page-7-0) [11](#page-11-0) [Mobilteil, Rufton 18](#page-18-0) [Mobilteil,Tasten 2](#page-2-0)

#### **N**

[Nachwahl 10](#page-10-0) [Namen \(hinzufügen, löschen, ändern\) 29,](#page-29-0) [30,](#page-30-0) [31](#page-31-0) [Nebenstelle/Öffentliches Telefonnetz 39](#page-39-0) [Netzanbieterdienste 35](#page-35-0) [Netzanbieterdienste-Code einstellen 40](#page-40-0) [Nicht stören-Modus 37](#page-37-0)

**P** [Pausezeichen 2](#page-2-0)

**R** [Reichweite 6](#page-6-0) [Rufnummer \(ändern\) 30](#page-30-0) [Rufnummer wählen 7,](#page-7-0) [10](#page-10-0) [Rufton deaktivieren 18](#page-18-0) [Ruftonmelodien 19,](#page-19-0) [36,](#page-36-0) [38](#page-38-0) [Rufumleitung 35](#page-35-0) [Ruhe 10](#page-10-0)

**S** [SMS, lesen 14](#page-14-0) [SMS, senden 13](#page-13-0) [SMS-Box 16](#page-16-0) [SMS-Einstellungen 16](#page-16-0) [SMS-Modus 16](#page-16-0) [SMS-Zentrale \(SMSC\) 16](#page-16-0) [Sprache 20](#page-20-0) [Sprachführung 24](#page-24-0) [Stumm 4,](#page-4-0) [7,](#page-7-0) [11](#page-11-0) [Symbole, Display 3](#page-3-0)

#### **T/U**

[Tastensperre aktivieren/deaktivieren 2](#page-2-0) [Tastenton 18](#page-18-0) [Telefonbuch 29,](#page-29-0) [30,](#page-30-0) [31](#page-31-0) [Telefonieren, verfügbare Funktionen 7,](#page-7-0) [11](#page-11-0) [Töne 18,](#page-18-0) [38](#page-38-0)

#### **U**

[Umbenennen, Mobilteil 20](#page-20-0)

#### **V**

[Vibrationsalarm 18](#page-18-0) [VIP-Einstellungen 30,](#page-30-0) [36](#page-36-0) [VIP-Gruppe definieren 30](#page-30-0) [Vorwahl 10](#page-10-0)

#### **W**

[Wahlverfahren 39](#page-39-0) [Wahlwiederholung 4,](#page-4-0) [7,](#page-7-0) [10](#page-10-0) [Wartemeldodie 38](#page-38-0) [Wecker 36](#page-36-0) [Weiterverbinden/Konferenzgespräch 32,](#page-32-0) [33](#page-33-0) C 2003 **Philips Consumer Electronics** Division of Philips France

All rights reserved. Philips reserves the right to modify specifications without notice, picture without any contractual value

Printed in China

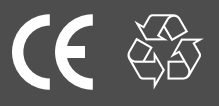

 $\Box$ 3111 285 21442

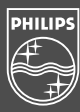

## **TEXTMITTEILUNGEN (SMS)**

SMS ist die Abkürzung von Short Message Service. SMS sind kurze Textmitteilungen die im Telefonnetz übertragen werden. SMS können mit anderen Telefonen (z.B. Mobiltelefon, Festnetztelefon oder PC), Fax und E-Mail, sofern sie die SMS- und CLIP-Funktion unterstützen, ausgetauscht werden. Diese Leistungen sind vom verwendeten Service-Anbieter abhängig. Beim Versand von SMS-Mitteilungen an nicht SMS-fähige Geräte wird die SMS als Sprachnachricht vorgelesen.

## Allgemeine Voraussetzungen

· Die SMS-Nutzung ist ausschließlich an Telefonanschlüssen gewährleistet, die im Ortsnetz über die Deutsche Telekom AG, vermittelt werden (Ihre Telefonrechnung erhalten Sie über die Deutsche Telekom). Derzeit ist der SMS-Versand bei Call-by-Call Verbindungen nicht möglich.

· CLIP (Calling Line Identification Presentation) bietet die Möglichkeit, die Rufnummer und /oder den Namen des Anrufers anzeigen zu lassen. Dieses meist kostenpflichtige Leistungsmerkmal muss u. U. bei Ihrem Telefonnetzanbieter (z.B. Deutsche Telekom AG / Tel. 0800 33 01000) freigeschaltet werden.

· Die 0190/0900er-Rufnummern müssen bei Ihrem Telefonnetzanbieter freigeschaltet sein.

Die SMS-Mitteilungen werden über einen speziellen Service-Provider (SMS-Nachrichtenzentrale (SMSC)) verteilt. Dieser SMS-Service wird zur Zeit von der Fa. "Materna" (Anny Way-Dienst) und der "Deutschen Telekom" angeboten. Die Provider sind über deren sogenannte SMS-Zentralen erreichbar und müssen für den Empfang und Versand von SMS-Nachrichten in Ihrem Telefon eingerichtet werden.

## Im Lieferzustand ist die SMS-Zentrale1 für den Versand und Empfang von SMS-Mitteilungen des Serviceanbieter Materna (Anny Way) voreingestellt.

Wenn Sie sich bei verschiedenen Service-Providern anmelden, ist der Empfang von allen Anbietern möglich. Der **Versand** von SMS-Nachrichten kann nur von einem Anbieter, je nach Einstellung der SMS-Zentralen 1-4, erfolgen. Der zum Senden und Empfangen verwendete Provider wird in einer der 4 möglichen SMS-Zentralen 1-4 unter dem Menüpunkt "SMS / SMS Einstellungen / SMS Zentrale / SMS Zentrum (1 - 4) / Voreinstellung wählen" ausgewählt.

Die 3 anderen möglichen SMS-Zentralen die nur zum Empfang verwendet werden sollen, können in den noch übrigen SMS-Zentralen eingetragen werden.

SMS über Materna GmbH (Anny Way) mit Multibox (Betrieb mit mehreren Mailboxen) SMS-Zentrale L: 0900326690 Eine Anmeldung ist nicht erforderlich. Sie müssen einfach eine beliebige Nachricht versenden und sind anschließend automatisch als SMS-Nutzer registriert.

Wichtig: Um SMS-Nachrichten in jeder eingerichteten Mailbox empfangen zu können, müssen Sie vorher mindestens eine beliebige SMS von dieser bestimmten Mailbox aus versendet haben.

Der Empfang von SMS-Nachrichten aus den DI (nur T-Mobile) GSM-Netzen ist zur Zeit noch nicht möglich. Diese Nachrichten werden Ihnen als Sprachnachricht vorgelesen. Weitere Informationen zum SMS-Dienst erhalten Sie direkt von der Fa. Materna unter www.sms-im-festnetz.de

## SMS über Materna GmbH (Anny Way) ohne Multibox

0190 015 04 SMS-Zentrale 2:

Eine Anmeldung ist nicht erforderlich. Sie müssen einfach eine beliebige Nachricht versenden und sind anschließend automatisch als SMS-Nutzer registriert.

## **SMS über die Deutsche Telekom AG**

SMS-Zentrale 3 : 0193 010

Eine Anmeldung erfolgt mit dem Versand einer erstmaligen SMS-Nachricht mit dem Text ANMELD an die Rufnummer 8888 der Deutschen Telekom, wenige Minuten später erhalten Sie eine SMS als Bestätigung zurück. Der Empfang von SMS-Nachrichten aus den Vodafone(D2)-, E-Plus- und O2 - GSM-Netzen ist zur Zeit noch nicht möglich. Diese Nachrichten werden Ihnen als Sprachnachricht vorgelesen.

Weitere Informationen zum SMS-Dienst erhalten Sie direkt von der Telekom unter www.telekom.de/sms oder SMS-Hotline: 0800 33 0474

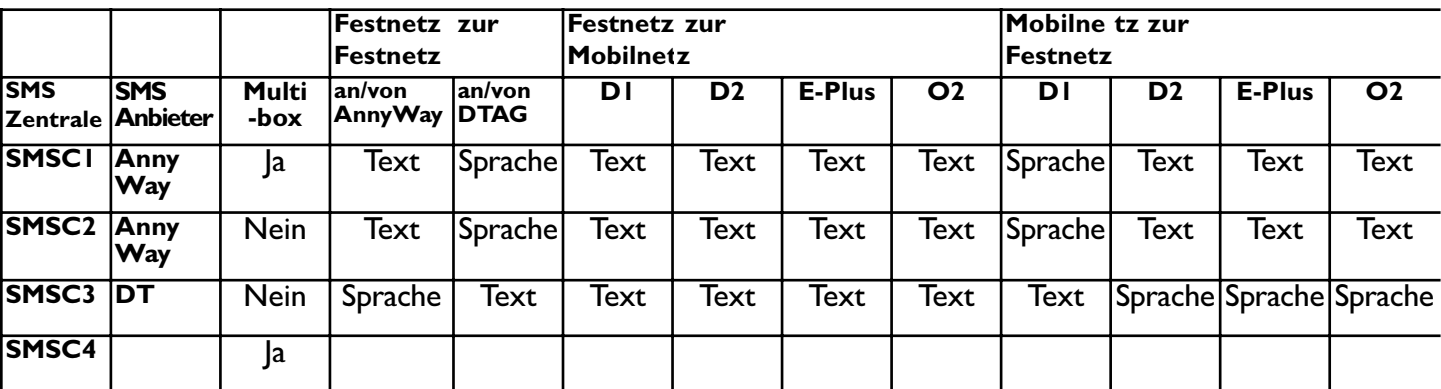

### Derzeitiges Serviceangebot der SMS-Anbieter:

## Hinweis: Nur SMSC I und SMSC 4 unterstützen den Multiboxbetrieb

Wenn Sie gleichzeitig aus allen Mobilnetzen SMS-Nachrichten empfangen möchten, müssen Sie sich bei der Telekom und Materna gleichzeitig registrieren lassen:

## **Beispiel:**

Über Materna SMS senden und empfangen und gleichzeitig über Telekom SMS empfangen Folgende Schritte sind auszuführen:

1. SMSC 3 (Telekom) über Menüpunkt "SMS / SMS Einstellungen / SMS Zentrale / SMS Zentrum (1 -4) / Voreinstellung wählen" als aktiven Anbieter auswählen

2. Bei der Telekom registrieren lassen (Beschreibung siehe oben)

3. Wählen Sie Materna (SMSC 1 mit Multibox oder SMSC 2 ohne Multibox) über den Menüpunkt "SMS / SMS Einstellungen / SMS Zentrale / SMS Zentrum (1 oder 2) / Voreinstellung wählen" als aktiven Anbieter aus. Anschließend wie unter "SMS über Materna" eine beliebige SMS versenden.

Beantragung der SMS-Nutzung und der Rufnummernanzeige (CLIP): Die Art und Weise der Anmeldung für die Nutzung des SMS-Services, sowie die SMS-Funktionen selbst, können sich jederzeit ändern und sind vom verwendeten Serviceprovider abhängig. Für weitere Informationen wenden Sie sich bitte an den SMS-Serviceprovider oder an Ihren Netzbetreiber. Die folgende Information entsprach genau dem Stand, der uns zum Zeitpunkt der Erstellung dieser Bedienungsanleitung vorlag. Diese Infoblatt soll Ihnen nur bei der Anmeldung des SMS-Service behilflich sein, deren Richtigkeit nicht auf unbestimmte Zeit gewährleistet werden kann.

SMS und Rufnummernanzeige (CLIP)-Funktionalität : Der SMS-Service und die Rufnummernanzeige(CLIP) Ihres Zenia 300 Vox Telefons sind Netzanbieter abhängige Funktionen, die nur genutzt werden können, sofern Ihr Netzanbieter diese Funktionen anbietet und Sie diese Funktionen beantragt haben. Das Zenia 300 Vox wurde mit größter Sorgfalt entwickelt und geprüft und entspricht den Anforderungen des SMS-und CLIP-Standard. Allerdings kann Philips nicht dafür garantieren und die Verantwortung übernehmen, falls der Anbieter den Standard des Telefonnetzes oder die SMS-Funktion durch Modifikationen verändert, oder wenn der Standard unvollständig oder ungenau vom Anbieter verwendet wird.

D

3111 285 21591